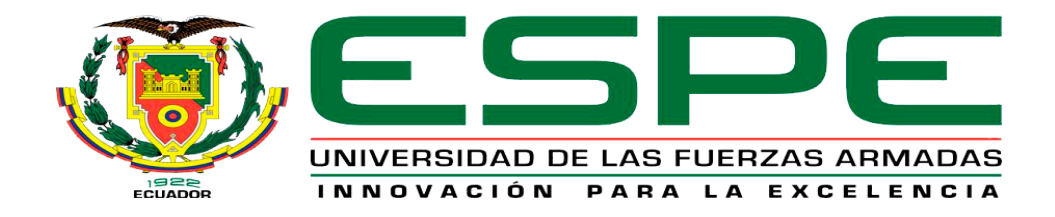

**Implementación de un túnel de desinfección automático, para el laboratorio clínico "tecnoanálisis"**

Chicaiza Tite, José Andrés

Departamento de Eléctrica y Electrónica.

Carrera de Tecnología en Electrónica Mención Instrumentación y Aviónica.

<span id="page-0-0"></span>Monografía, previo a la obtención del Título de Tecnólogo en Electrónica Mención Instrumentación y

Aviónica

Ing. Cajas Buenaño, Mildred Lisseth

Latacunga

15 de marzo 2021

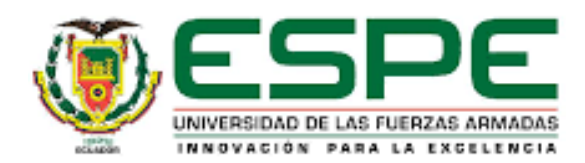

# **DEPARTAMENTO DE ELÉCTRICA Y ELECTRÓNICA CARRERA DE TECNOLOGÍA EN ELECTRÓNICA MENCIÓN INSTRUMENTACIÓN Y AVIÓNICA**

# **CERTIFICACIÓN**

<span id="page-1-0"></span>Certifico que el trabajo de titulación, **"IMPLEMENTACIÓN DE UN TÚNEL DE DESINFECCIÓN AUTOMÁTICO, PARA EL LABORATORIO CLÍNICO TECNOANÁLISIS"** fue realizado por el señor **Chicaiza Tite, José Andrés** el cual ha sido revisado y analizado en su totalidad por la herramienta de verificación de similitud de contenido; por lo tanto cumple con los requisitos legales, teóricos, científicos, técnicos y metodológicos establecidos por la Universidad de las Fuerzas Armadas ESPE, razón por la cual me permito acreditar y autorizar para que lo sustente públicamente.

Latacunga, 17 de marzo de 2021

Ing. Cajas Buenaño, Mildred Lisseth

C.C.: 0503497604

Directora

<span id="page-2-0"></span>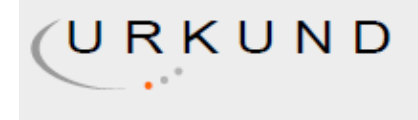

# **Urkund Analysis Result**

**Analysed Document:** Submitted: Submitted By: Significance:

CHICAIZA JOSE REVISION.pdf (D98548128) 3/16/2021 5:13:00 PM jachicaiza11@espe.edu.ec 2 %

Sources included in the report:

Monografía\_Correa\_Sánchez\_Jhoan\_Xavier.pdf (D98412955) tesis Final corregido (1).pdf (D74832460)

Instances where selected sources appear:

 $\overline{3}$ 

looophEo

Ing. Cajas Buenaño, Mildred Lisseth

C.C.: 0503497604

Directora

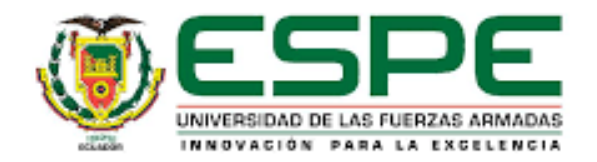

**DEPARTAMENTO DE ELÉCTRICA Y ELECTRÓNICA CARRERA DE TECNOLOGÍA EN ELECTRÓNICA MENCIÓN INSTRUMENTACIÓN Y AVIÓNICA**

# **RESPONSABILIDAD DE AUTORÍA**

<span id="page-3-0"></span>Yo, **Chicaiza Tite José Andrés**, con cédula de ciudadanía **N° 1804842472**, declaro que este trabajo de titulación: **IMPLEMENTACIÓN DE UN TÚNEL DE DESINFECCIÓN AUTOMÁTICO, PARA EL LABORATORIO CLÍNICO TECNOANÁLISIS**, es de mi autoría y responsabilidad, cumpliendo con los requisitos legales, teóricos, científicos, técnicos, y metodológicos establecidos por la Universidad de las Fuerzas Armadas ESPE, respetando los derechos intelectuales de terceros y referenciando las citas bibliográficas.

**Latacunga, 17 de marzo de 2021**

( March 1977)

**Chicaiza Tite, José Andrés**

……………………………………

C.C.: 1804842472

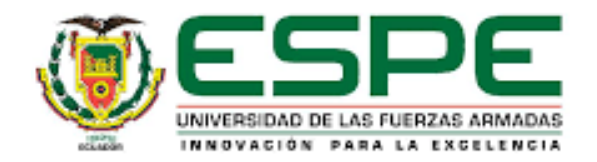

# **DEPARTAMENTO DE ELÉCTRICA Y ELECTRÓNICA CARRERA DE TECNOLOGÍA EN ELECTRÓNICA MENCIÓN INSTRUMENTACIÓN Y AVIÓNICA**

# **AUTORIZACIÓN DE PUBLICACIÓN**

<span id="page-4-0"></span>Yo **Chicaiza Tite, José Andrés**, con cédula de ciudadanía **N° 1804842472**, autorizo a la Universidad de las Fuerzas Armadas ESPE publicar el presente trabajo de titulación: **IMPLEMENTACIÓN DE UN TÚNEL DE DESINFECCIÓN AUTOMÁTICO, PARA EL LABORATORIO CLÍNICO TECNOANÁLISIS**, en el Repositorio Institucional, cuyo contenido, ideas y criterios son de mi responsabilidad.

**Latacunga, 17 de marzo de 2021**

**Cupillar Company Company Company Company Company Company Company Company Company Company Company Company Compa** 

……………………………………

**Chicaiza Tite, José Andrés**

C.C.: 1804842472

<span id="page-5-0"></span>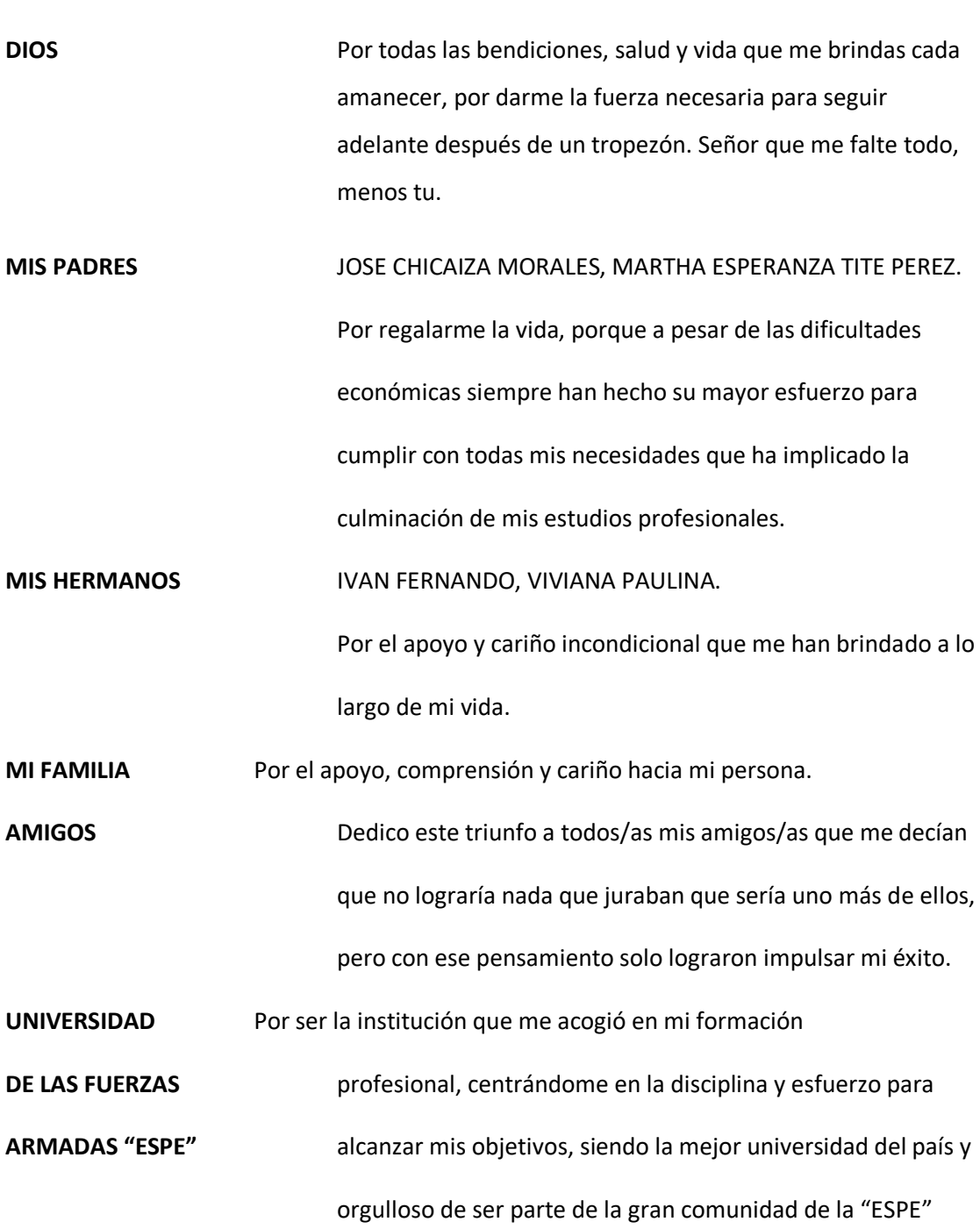

**Dedicatoria**

#### **Agradecimiento**

<span id="page-6-0"></span>Primeramente, agradezco a Dios por no dejarme solo en esos momentos difíciles donde mi opción más fácil era renunciar, a mis padres por ese regaño y esa palabra de aliento que me lo dieron en el momento exacto ayudándome a fortalecer el carácter para levantar airoso de cada tropiezo.

A mi hermana por su paciencia para enseñarme cada una de sus sabidurías por los regaños en mis travesuras y por enderezarme cuando tomaba una mala decisión.

A mis docentes de la Unidad de Gestión de Tecnologías "ESPE" quienes me impartieron sus sabios conocimientos para mi formación profesional y por la paciencia, el esfuerzo al momento de impartir sus clases.

Y a mis mejores amigos quienes me dieron un consejo, una palabra de aliento en esos momentos de tristeza y me sacaron una sonrisa cuando más lo necesitaba.

# <span id="page-7-0"></span>Tabla de contenido

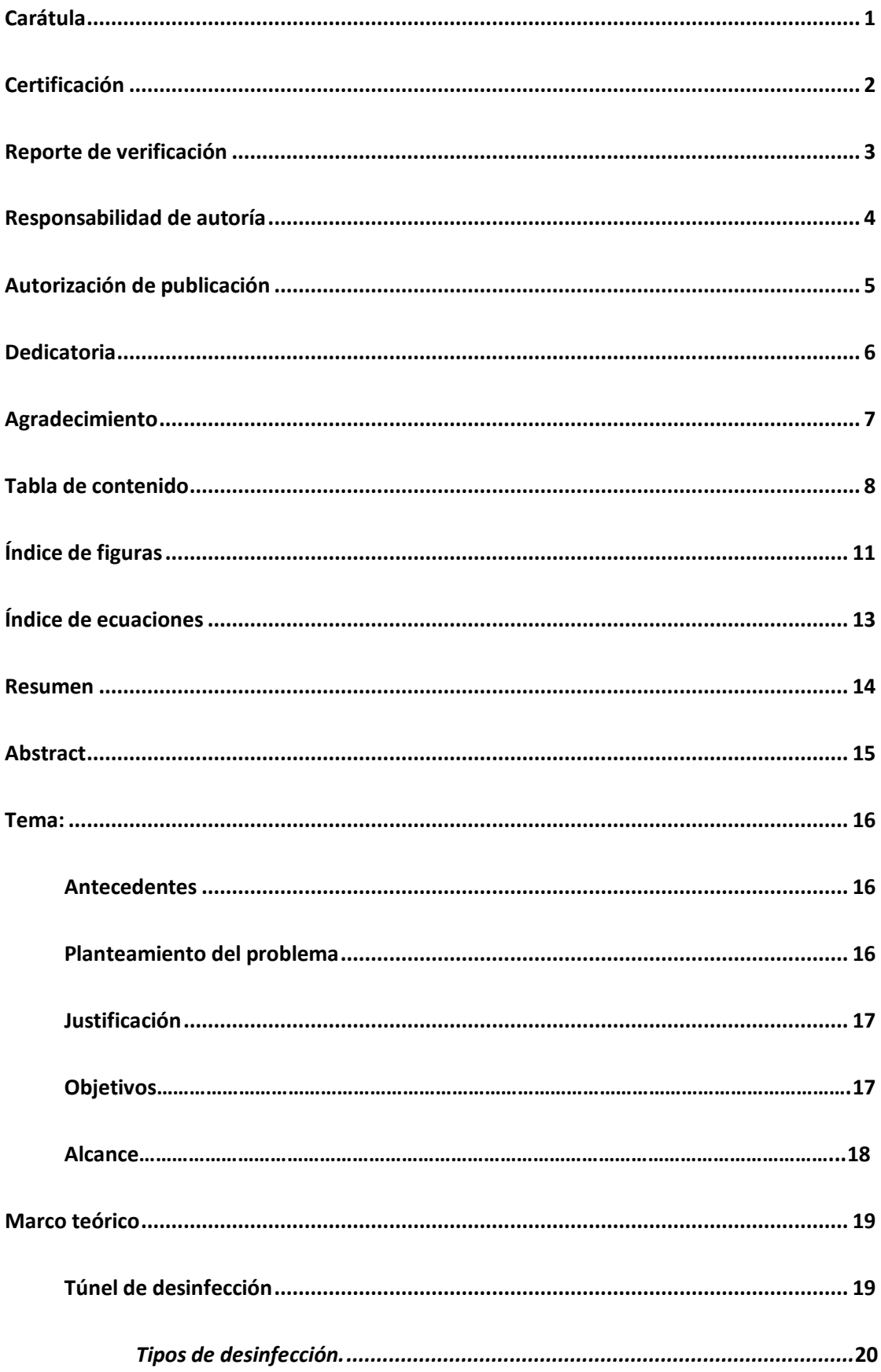

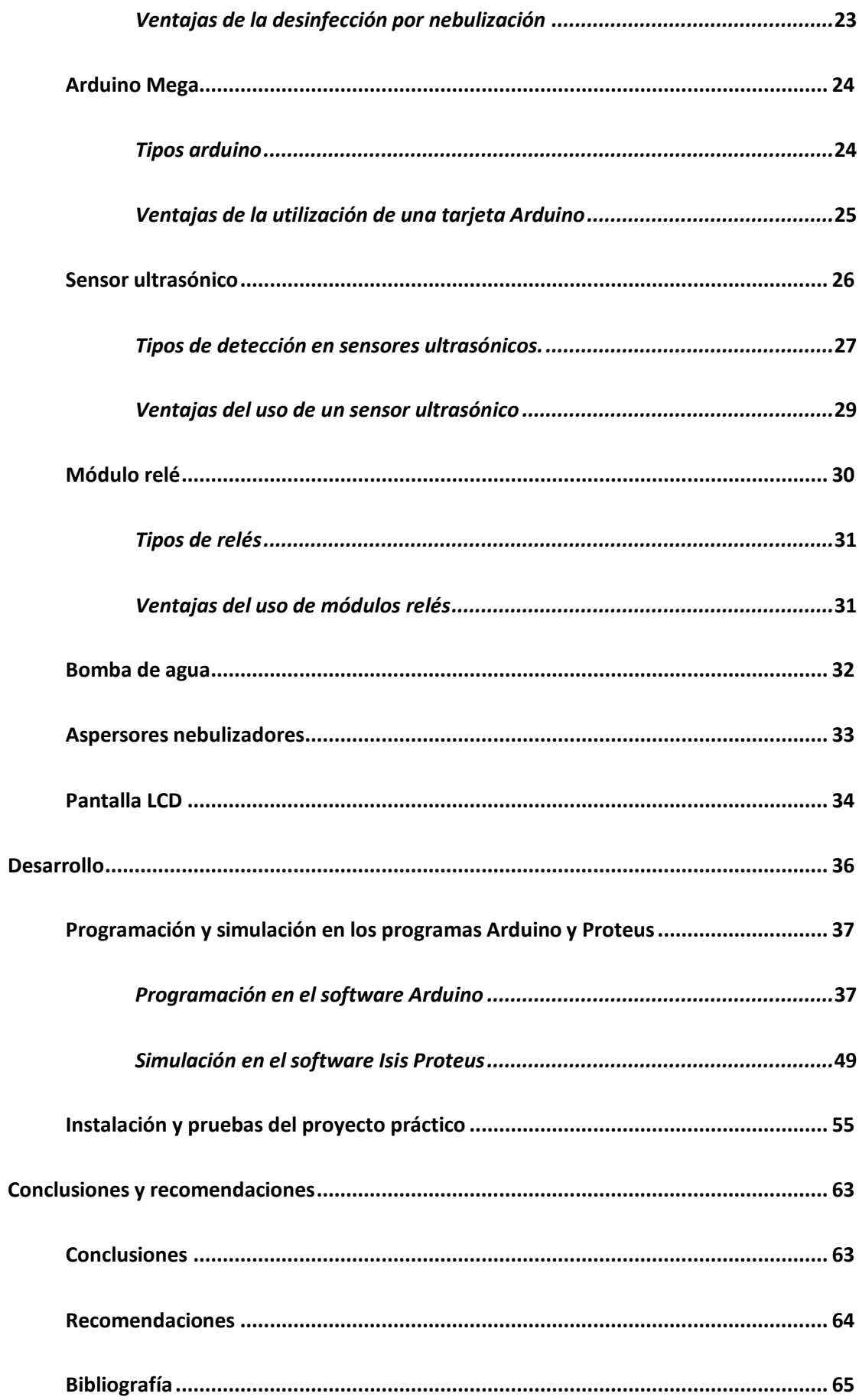

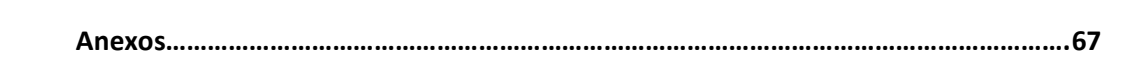

<span id="page-10-0"></span>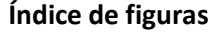

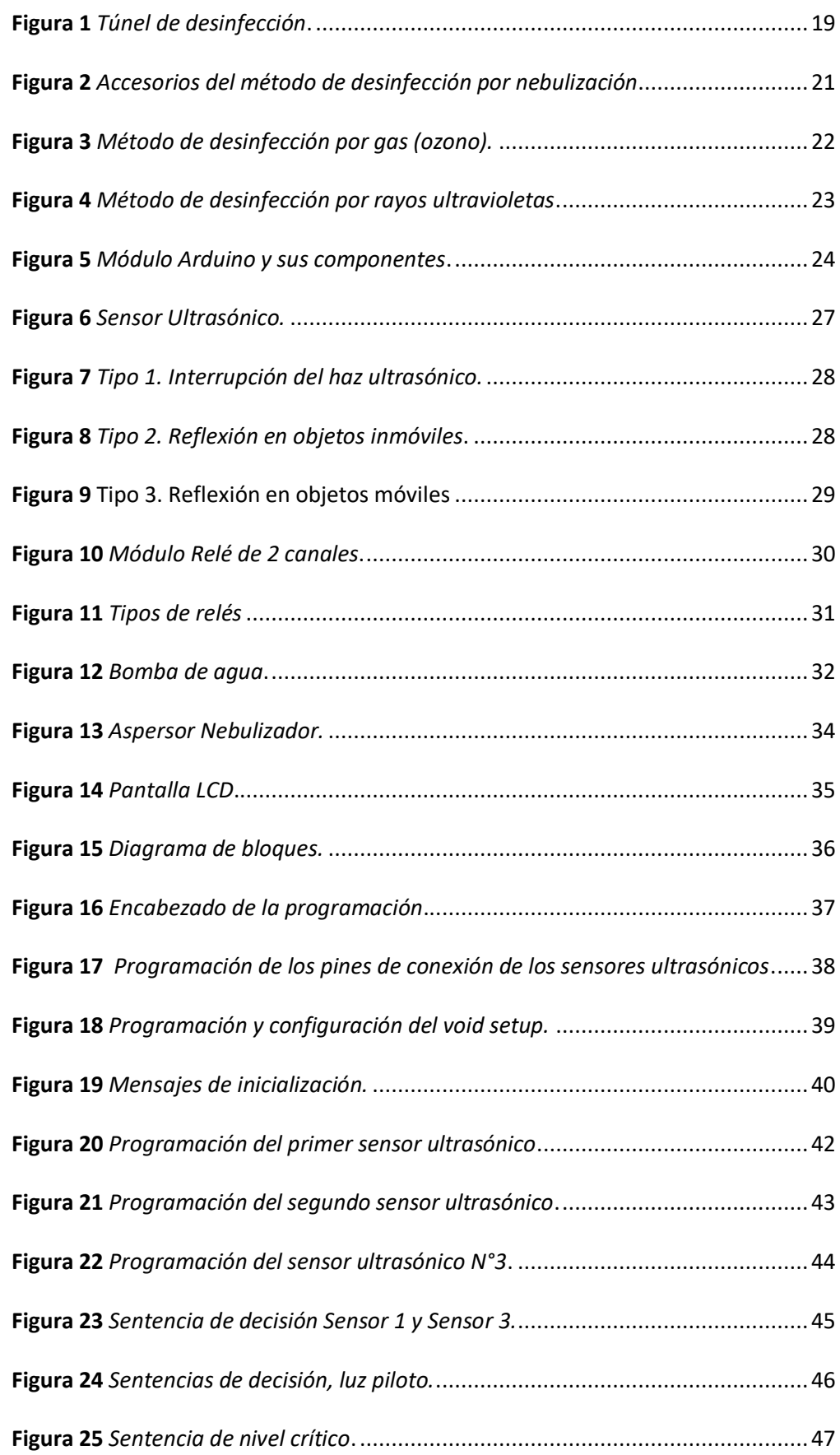

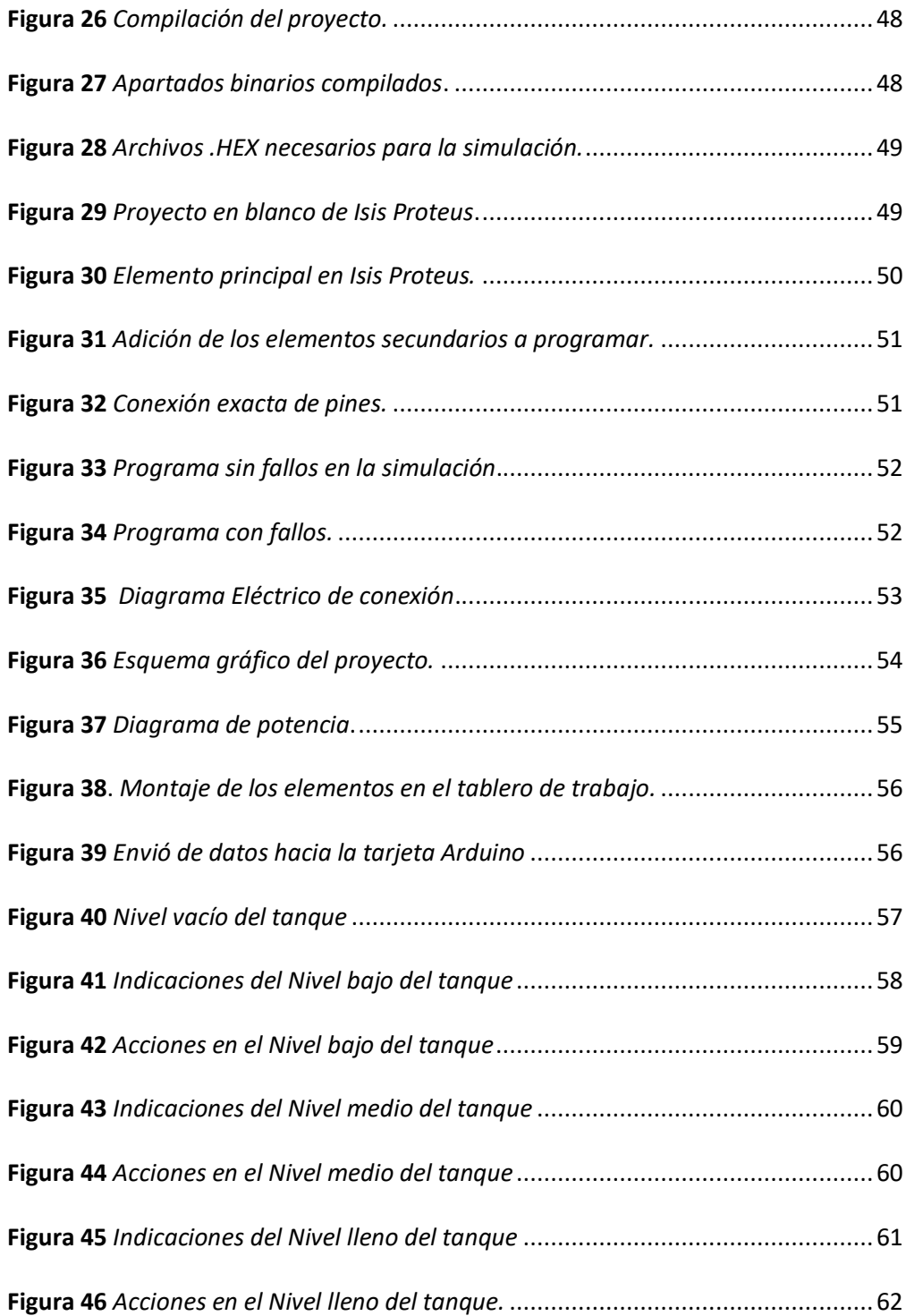

# <span id="page-12-0"></span>**Índice de ecuaciones**

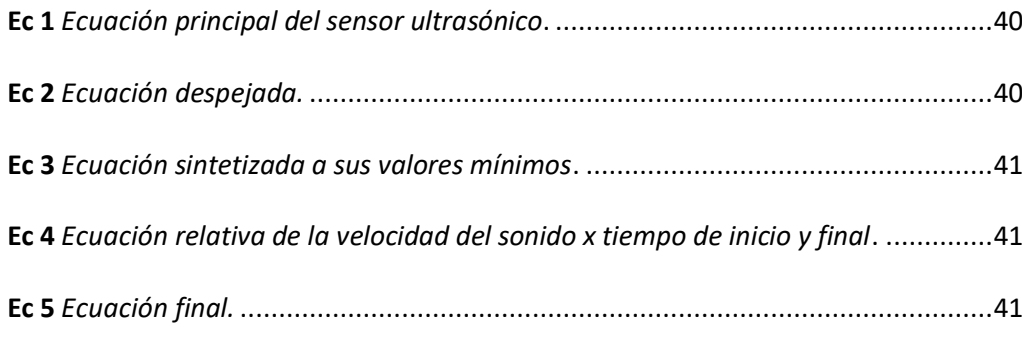

#### **Resumen**

<span id="page-13-0"></span>El desarrollo de esta monografía involucra la programación e instalación de un túnel de desinfección automatizado, para el laboratorio clínico "TECNOANÁLISIS" mediante la utilización de sensores. Para lo cual se utilizó Arduino un software de programación libre, basado en un lenguaje de programación C++, un lenguaje básico entre todos los programadores de tarjetas Arduino y sus diferentes modelos, cada módulo tiene una programación distinta por la cantidad de funciones que cada tarjeta tiene y la cantidad de pines que estos traen consigo, este proyecto inicia con la programación en un módulo Arduino mega en el cual se desarrolla la codificación de cada elemento utilizado en el túnel de desinfección como son: pantallas LCD, sensores ultrasónicos y módulos relé, cada elemento mencionado contiene su propia programación misma que se ejecutará al momento de iniciar el programa, los datos que envía cada sensor hacia el módulo Arduino son procesados por separado, cada dato tiene su etapa de acción si la información que se adquirió se encuentra dentro del rango programado la tarjeta realizará una acción prevista con anterioridad y cada acción ejecutada se visualizará de forma física en las pantallas LCD´s ubicadas en una zona de fácil visualización, las acciones más comunes y programadas en el proyecto son: el censo de una persona en la entrada o salida del túnel que accionará la bomba dando inicio a la desinfección, por medio de los nebulizadores ya conectados previamente en el túnel.

#### **Palabras clave**

- **TARJETA ARDUINO**
- **LCD**
- **LABORATORIO CLÍNICO**
- **PROGRAMACIÓN**
- **SENSORES**

#### **Abstract**

<span id="page-14-0"></span>The development of this monograph involves the programming and installation of an automated disinfection tunnel for the "TECNOANÁLISIS" clinical laboratory through the use of sensors. For which Arduino was used a free programming software, based on a C ++ programming language, a basic language among all Arduino card programmers and their different models, each module has a different programming due to the amount of functions that each card has and the number of pins that these bring with them, this project begins with the programming in an Arduino mega module in which the coding of each element used in the disinfection tunnel is developed, such as: LCD screens, ultrasonic sensors and relay modules, each The mentioned element contains its own programming that will be executed at the time of starting the program, the data that each sensor sends to the Arduino module is processed separately, each data has its action stage if the information that was acquired is within the range programmed, the card will carry out an action previously planned and each action carried out will be displayed physically in LCD screens located in an easy-to-view area, the most common and scheduled actions in the project are: the census of a person at the entrance or exit of the tunnel that will operate the pump, starting disinfection, by means of the nebulizers already connected previously in the tunnel.

#### **Keywords**

- **ARDUINO CARD**
- **LCD**
- **CLINICAL LABORATORY**
- **PROGRAMMING**
- **SENSORS**

#### **Capítulo I**

<span id="page-15-0"></span>**1. Tema:** Implementación de un túnel de desinfección automático, para el laboratorio clínico "TECNOANÁLISIS"

# **1.1 Antecedentes**

<span id="page-15-1"></span>Bioseguridad es un conjunto de prácticas que permiten prevenir y evitar la introducción de vectores que puedan transmitir enfermedades en cualquier área de producción. Como parte de la limpieza y desinfección complementan la bioseguridad en los laboratorios clínicos y garantiza el objetivo final de mantener el espacio libre de microorganismos. Ambas acciones siempre serán aplicadas en forma conjunta. Limpieza es la separación completa y duradera de dos o más sustancias o materias que se hayan unido entre sí. La desinfección consiste en inactivar determinados microorganismos (bacterias, virus, hongos, etc.).

Según (*(Sánchez .A)*, octubre de 2018), el servicio de laboratorio clínico se considera un área crítica de alto riesgo de infección. El principal riesgo que corre el personal de servicio de laboratorio es la contaminación de las manos y las mucosas ocular, nasal y bucal por sangre u otro fluido biológico. Esta contaminación se puede producir por derrame y las salpicaduras de material de las muestras biológicas manipuladas en el laboratorio clínico. Por esta razón es indispensable mantener las instalaciones, equipos, mesones y material utilizado en perfectas condiciones de limpieza y desinfección.

#### **1.2 Planteamiento del problema**

<span id="page-15-2"></span>El laboratorio clínico TECNOANÁLISIS al estar ubicado en la ciudad Patate y al ser un cantón pequeño y sin el desarrollo tecnológico accesible, no cuenta con un sistema de desinfección acorde a su necesidad, puesto que en sus instalaciones al momento se procesan muestras potencialmente infecto-contagiosas (COVID-19), es indispensable y urgente incorporar un túnel de desinfección.

Mismo que será controlado y monitoreado por una tarjeta arduino mega, la cual cuenta con varias entradas digitales activas acorde a la programación que requiere este proyecto ya que el mismo contará con un medidor de nivel y un sensor de proximidad.

# **1.3 Justificación**

<span id="page-16-0"></span>El aporte de este proyecto técnico radica en la inserción de la tecnología en la medicina, sirviendo de soporte técnico, automatizando de esta manera sus medidas de bioseguridad, siendo de utilidad para la desinfección continua de pacientes y personal que ingresa a las instalaciones.

La importancia de este proyecto es brindar la seguridad a un posible contagio con algún tipo de microorganismo patógeno, apoyándonos en la tecnología electrónica que hoy en día brinda mayor confiabilidad para los procesos de desinfección.

El laboratorio clínico TECNOANÁLISIS mediante esta implementación pretende ofrecer mayor seguridad a sus clientes y personal que labora en dicho establecimiento.

Este proyecto es factible ya que se cuenta con el permiso de la propietaria y el área adecuada para el desarrollo completo del mencionado proyecto.

#### <span id="page-16-1"></span>**1.4 Objetivos**

1.4.1 Objetivo general

Implementar un túnel de desinfección automático, para el laboratorio clínico "TECNOANÁLISIS".

### 1.4.2 Objetivos específicos

- Identificar las características técnicas de los instrumentos, dispositivos y herramientas necesarios para la implementación del túnel de desinfección.
- Desarrollar una programación a través de un software, para el control del sistema de desinfección y el nivel de contenido.
- Elaborar un sistema de visualización de datos que permita reflejar la información recolectada por los sensores en una pantalla LCD.

# **1.5 Alcance**

<span id="page-17-0"></span>El mencionado proyecto se encontrará instalado en el área establecida como zona de desinfección en el laboratorio clínico TECNOANÁLISIS, ofreciendo de manera automática una desinfección total por medio de rociadores nebulizadores, quienes cumplen una estricta norma de calidad, y al momento de la desinfección este método llega a lugares que para otras técnicas serían inaccesibles.

Este revolucionario método consiste en una motobomba de agua a alta presión que pulveriza mediante boquillas nebulizadoras el agua con desinfectante como si fuera un spray. El efecto que consigue la alta presión es una impregnación homogénea y una rápida evaporación del producto. De esta forma los pacientes y el personal queda totalmente desinfectado y seco en pocos segundos.

Ofreciendo una desinfección automática antes del contacto directo pacienteprofesional reduciendo los factores de riesgo en el contagio.

#### **Capítulo II**

### <span id="page-18-0"></span>**2. Marco teórico**

#### **2.1 Túnel de desinfección**

<span id="page-18-1"></span>El túnel de desinfección es una ducha exterior que desinfecta de la cabeza a los pies, es una estructura que incluye un marco de aluminio, las paredes superior y lateral del marco de aluminio están fabricadas de policarbonato, dicho marco contiene un sistema de boquillas, con una tubería de acero inoxidable misma que conectada a una estación de bombeo externa, la cual envía el desinfectante concentrado a través de la tubería a las boquillas para garantizar que el desinfectante concentrado se atomice en muchas gotas pequeñas, formando una niebla muy fina y finalmente se deposite en todas las superficies, por ejemplo: ropa, zapatos u otros objetos como muestra la figura 1.(Spraying Systems Co, 2015).

# <span id="page-18-2"></span>**Figura 1**

*Túnel de desinfección.*

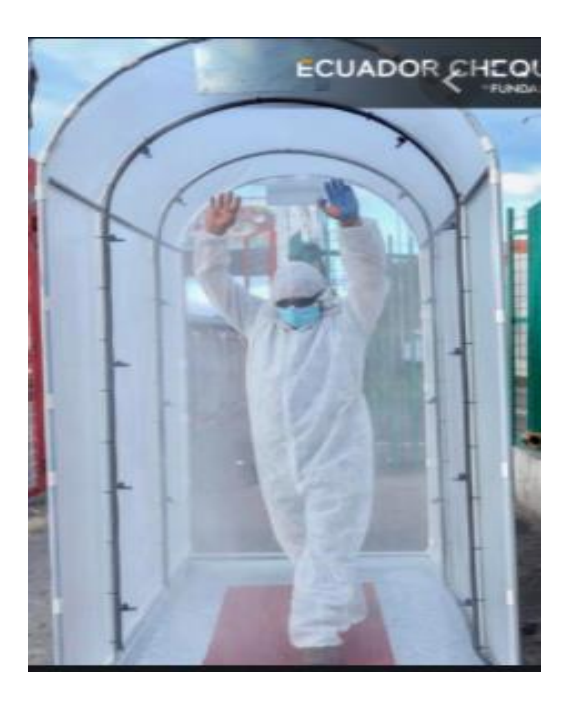

*Nota:* la imagen muestra claramente un túnel de desinfección con sus respectivas boquillas nebulizadoras en el centro las cuales atomizan el desinfectante. Tomado de (Signatory, 2020)

Debido a la muy baja tasa de sedimentación de la niebla, muchas gotas diminutas también pueden llegar a rincones muy ocultos, al mismo tiempo asegura que no exista sensación de humedad, los desinfectantes no dejarán marcas en los productos de cuero ni en las telas de la ropa.

El túnel de desinfección puede proteger el entorno de trabajo del SARS-CoV-2 y otros virus. Son extraíbles, (plug and play) fáciles de usar y transportar. Funcionan con arranque automático y usan boquillas sofisticadas para crear gotas altamente efectivas de solución desinfectante en el aire para cubrir a las personas sin causar una humectación excesiva.

### 2.1.1 Tipos de desinfección.

<span id="page-19-0"></span>Debido a los diversos tipos de desinfección que existen hoy en día, la gran cantidad de desinfectantes en el mercado se enlistará los tipos de desinfección más comunes y más utilizados alrededor del mundo como son:

- Desinfección por nebulización
- Desinfección por gas (ozono)
- Desinfección por rayos ultravioletas (UV)

#### **Desinfección por nebulización**

Este sistema utiliza la pulverización del desinfectante, el cual funciona con boquillas, alargues, racores angulares, se puede utilizar tanto en áreas abiertas como en áreas cerradas, estos accesorios se pueden observar de una mejor manera en la figura 2. Este método llega a todos los rincones gracias a la pulverización evitando la sensación de mojado ya que son micro partículas que se secan al instante de salir del túnel.(*DESINFECCIÓN POR PULVERIZACIÓN*, GAHESA.).

Accesorios para la fabricación de este túnel:

- Boquilla de paso: producto pequeño y de amplio abanico que se utiliza en productos de desinfección.
- Alargos: permiten trabajar con seguridad, comodidad y llegar a todos los rincones.
- Racores angulares: permiten girar la boquilla de pulverización adaptándola a cualquier postura para poder trabajar con seguridad y comodidad.

# <span id="page-20-0"></span>**Figura 2**

*Accesorios del método de desinfección por nebulización (a) Boquillas, (b) Alargos, (c) Racores angulares.*

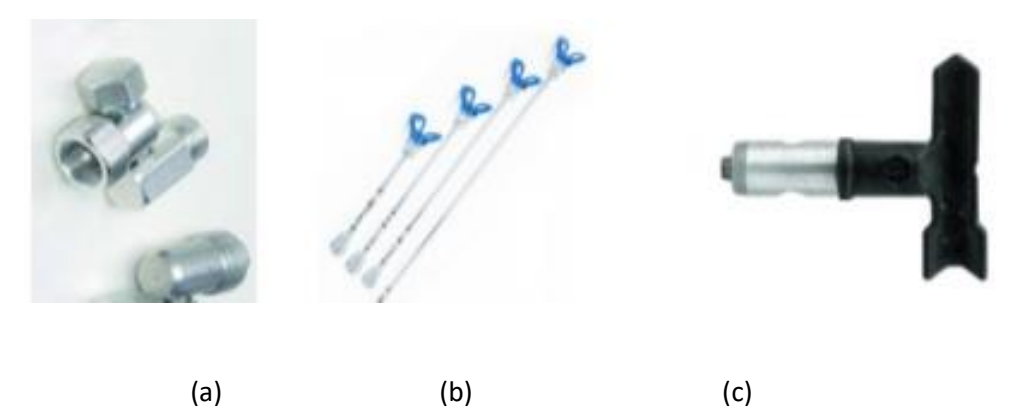

*Nota:* en la imagen se muestra los accesorios más utilizados al efectuar el método de pulverización ya sea en interiores o exteriores dependiendo claramente del lugar a desinfectar. Tomado de (*DESINFECCIÓN POR PULVERIZACIÓN*, GAHESA.).

#### **Desinfección por gas (ozono)**

El ozono (O3) es gas formado por tres átomos de oxígeno como se puede observar en la figura 3. Es un oxidante extremadamente potente, una sustancia peligrosa con graves efectos para la salud, ya que es mortal si se inhala, provoca quemaduras graves en la piel y daños oculares, daña los órganos tras exposiciones prolongadas o repetidas, es muy tóxica para la vida acuática, con efectos duraderos, por ello, diferentes organismos, como el Instituto Nacional de Seguridad y Salud en el Trabajo (INSST) han establecido unos límites de exposición al ozono. (S.N., 2020)

El ozono utilizado como desinfectante tiene un efecto muy rápido a bajas concentraciones (en agua y aire), es muy eficaz en la eliminación de hongos, bacterias, virus, este tipo de desinfección degrada compuestos químicos tales como los COV (compuestos orgánicos volátiles) de igual forma elimina las sustancias que producen olor, por lo que otro beneficio de la desinfección con ozono es la desodorización. Además, se degrada muy rápidamente (esta es una molécula muy inestable con una vida media de 20 a 60 minutos), por lo que no quedan residuos. ( *El Ozono Como Desinfectante | CosemarOzono.Com*, Ricardo Alpuente.).

### <span id="page-21-0"></span>**Figura 3**

*Método de desinfección por gas (ozono).*

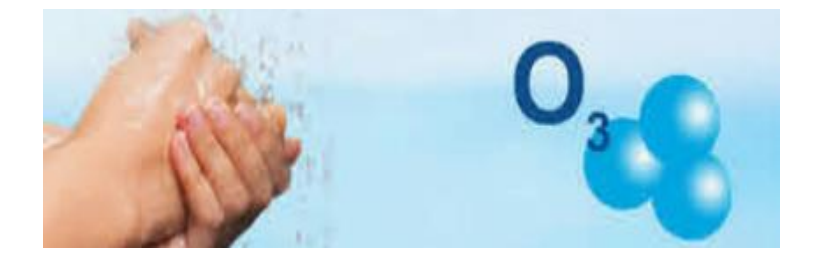

*Nota:* en la ilustración se indica la desinfección por gas (ozono) y sus cargas moleculares de las cuales está compuesto este elemento. Tomado de ( *El Ozono Como Desinfectante | CosemarOzono.Com*, Ricardo Alpuente.).

#### **Desinfección por rayos ultravioletas (UV)**

Los rayos ultravioletas pueden inactivar microorganismos rápida y eficazmente a través de procesos físicos. Cuando las bacterias, los virus y los protozoos se exponen a la longitud de onda germicida de la luz ultravioleta, no podrán multiplicarse ni volver a infectar como indica la figura 4. Se ha demostrado que los rayos ultravioletas son eficaces contra microorganismos patógenos como los que causan cólera, poliomielitis, fiebre tifoidea, hepatitis y otras enfermedades bacterianas, virales y parasitarias.(Nicolás Goilav & Geoffrey Loi, 2016).

Además, Trojan usa luz ultravioleta (sola o en combinación con peróxido de hidrógeno) para destruir contaminantes químicos como pesticidas, solventes industriales y medicamentos a través de un proceso llamado oxidación UV.(García Isabela, 2020).

# <span id="page-22-1"></span>**Figura 4**

*Método de desinfección por rayos ultravioletas.*

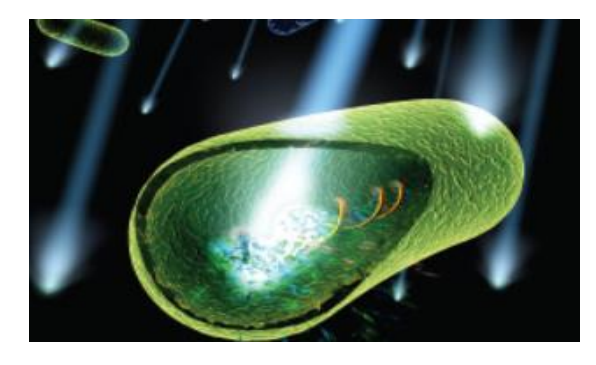

*Nota:* en la figura se puede observar detalladamente cómo los rayos ultravioletas ingresan en el torrente y de esta manera logran matar a los virus que se encuentran en nuestro cuerpo y vestimenta diaria. Tomado de (García Isabela, 2020).

2.1.2 Ventajas de la desinfección por nebulización

<span id="page-22-0"></span>Las ventajas que provee la desinfección por nebulización desde su aparición han sido excesivas aquí se encuentran las ventajas más destacadas a nivel profesional (Spraying Systems Co, 2015).

- Desmontable, Plug & Spray, fácil de usar y transportar.
- Activación automática en presencia de un individuo.
- Dosis de químico en línea.
- Pasaje individual para desinfección.
- Señalización de ocupado y libre.
- Alta eficiencia en la cobertura de personas.
- Mínima humectación.
- Economía y mejor eficiencia de aplicación del desinfectante químico.

#### **2.2 Arduino Mega**

<span id="page-23-0"></span>La tarjeta Arduino Mega es probablemente el microcontrolador más poderoso de la serie Arduino. Cómo se logra representar en la figura 5. Posee 54 pines digitales utilizados como entrada / salida. Tiene 16 entradas analógicas, un oscilador de cristal de 16 MHz, una conexión USB, un botón de reinicio y una entrada para alimentar la placa de circuito. La comunicación entre la computadora y el Arduino se realiza a través del puerto serie mediante un convertidor serie Tipo A ha un puerto USB, por lo tanto solo se necesita conectar el dispositivo a la computadora, dicho cable es muy usado en la conexión de computadoras a impresoras.(García González Antony, 2013).

### <span id="page-23-2"></span>**Figura 5**

*Módulo Arduino y sus componentes.*

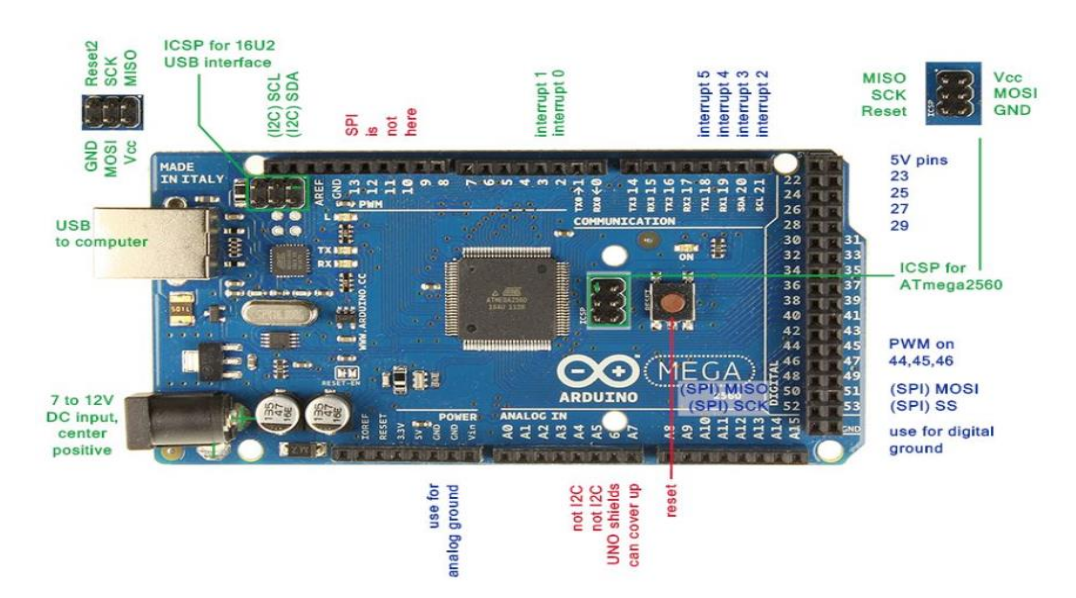

*Nota:* En la figura se puede observar la distribución ordenada de cada uno de sus pines de entrada y salida tanto analógicos como digitales y varios pines especiales característicos de esta tarjeta de programación. Tomado de (García González Antony, 2013).

### 2.2.1 Tipos arduino

<span id="page-23-1"></span>Cómo Arduino se ha convertido en una de las primeras plataformas de

microcontroladores de código abierto del mundo, es previsible que se desarrollen múltiples

versiones. Muchos principiantes han dado el primer paso usando Arduino UNO, pero con el desarrollo de la programación y la electrónica, los requisitos de procesamiento y el número de pines de entrada y salida han aumentado, por lo que UNO ya no es suficiente. (Bolaños DE, 2015).

Con la demanda en aumento de las tarjetas arduino se tiene los siguientes tipos:

- Arduino UNO
- Arduino DUE
- Arduino Leonardo
- Arduino Mega 2560
- Arduino Mega ADK
- Arduino Micro
- Arduino Nano
- Arduino YUN
- Arduino FIO

2.2.2 Ventajas de la utilización de una tarjeta Arduino

<span id="page-24-0"></span>Arduino es una plataforma de hardware libre que se basa en una placa que tiene un microcontrolador y un entorno de desarrollo por medio de software. Las ventajas de Arduino son amplias, su diseño está preparado para facilitar la utilización de la electrónica en diversos proyectos multidisciplinares, pero también sirve para muchos ámbitos como el entorno educativo. Por eso, Arduino permite la programación de cualquier microcontrolador fácilmente que cuenta con una gran cantidad de ventajas entre las que vamos a destacar algunas de ellas que son: (Green M, 2018).

> • Un bajo coste: por poco dinero puedes hacerte con algún kit de Arduino con los componentes necesarios para iniciarte en él.

- Fácil de utilizar: cualquiera puede usarla, aun teniendo pocos conocimientos de programación, electrónica y estos entornos. A cualquier edad, incluso niños.
- Plataforma abierta: es de código abierto, por lo que se pueden construir gran cantidad de proyectos y posibilidades de desarrollo. Con menos límites, ya que se puede combinar con otras plataformas o diferentes funciones como crear drones y más.
- Alta flexibilidad: se puede trabajar en todas las plataformas informáticas, o casi todas. Es de código abierto y cuenta con muchas herramientas para facilitar su uso y crear grandes cosas con ello.
- Gran variedad de placas, no hay sola una placa sino una gran familia que tienen ciertas similitudes y diferencias en función del proyecto que quieras realizar con ella.
- Es la forma ideal de introducirse en la programación, con sistemas visuales como es el caso de Scratch. Es mucho más fácil aprender a programar de cero, y sin escribir código.
- Para aprender electrónica, mejor empezar con Arduino. Así podrás crear y personalizar sistemas de iluminación, robots y mucho más. Conocerás los componentes electrónicos y sus fundamentos, entre muchas otras cosas.
- El hardware y software es ampliable y de código abierto, tienes grandes posibilidades de crear proyectos de todo tipo.
- Tiene muchas aplicaciones y usos, puedes crear con Arduino prácticamente lo que desees, incluso proyectos profesionales.

### **2.3 Sensor ultrasónico**

<span id="page-25-0"></span>El sensor ultrasónico es un detector de proximidad sin fricción mecánica, que puede detectar objetos que van desde unos pocos centímetros hasta varios metros. El sensor emitirá un sonido y medirá el tiempo que tarda la señal en regresar. Estas reflexiones sobre el objeto, el sensor recibe el eco generado y lo convierte en una señal eléctrica, que se procesa en el dispositivo de evaluación. Estos sensores sólo pueden funcionar en el aire y pueden detectar objetos con diferentes formas, colores, superficies y diferentes materiales se puede observar de una mejor manera en la figura 6.

<span id="page-26-1"></span>*Sensor Ultrasónico.*

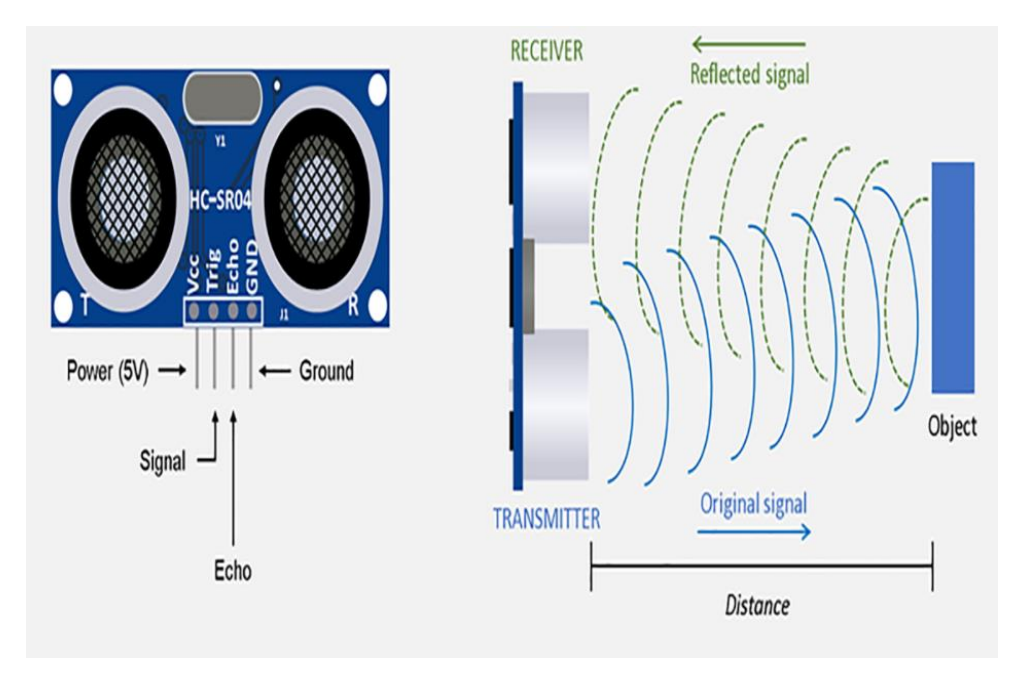

*Nota:* Como se puede ver en la figura dicho sensor tiene solo cuatro terminales de conexión los cuales 2 son alimentación y 2 son para envió y recepción de datos. Tomado de (Cárdenas Alberto, 2015).

<span id="page-26-0"></span>2.3.1 Tipos de detección en sensores ultrasónicos.

# **La interrupción del haz ultrasónico.**

<span id="page-26-2"></span>Funciona como detector de un objeto que interrumpe el haz ultrasónico que es enviado del emisor al receptor en una línea directa como se puede visualizar en la figura 7. (Mandado Pérez Enrique & Murillo Roldan Antonio, 2014).

*Tipo 1. Interrupción del haz ultrasónico.*

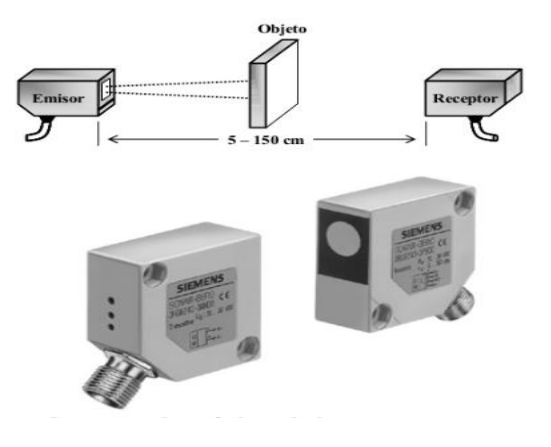

*Nota:* La figura representa como detecta un sensor ultrasónico cuando se ha interpuesto un objeto en su trayectoria cortando de esta manera el haz de luz entre el emisor y el receptor. Tomado de (Mandado Pérez Enrique & Murillo Roldan Antonio, 2014).

#### **La reflexión en objetos inmóviles o fijos.**

La reflexión en objetos inmóviles es debida a la propagación en medios no homogéneos, que no se mueven uno con respecto al otro, cómo se observa en la figura 8. (Mandado Pérez Enrique & Murillo Roldan Antonio, 2014).

# <span id="page-27-0"></span>**Figura 8**

*Tipo 2. Reflexión en objetos inmóviles.*

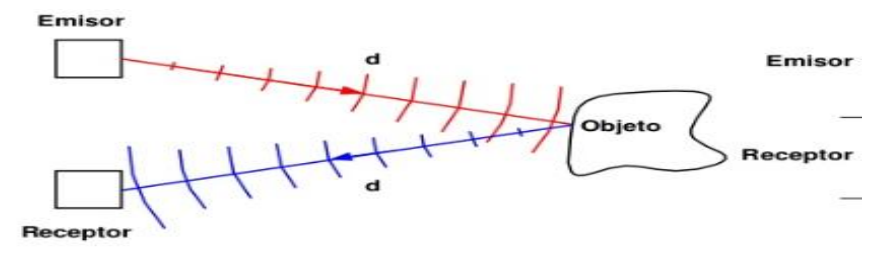

*Nota:* La figura muestra cómo la señal del emisor es recibida en el receptor luego de rebotar en un objeto fijo que está en su trayectoria. Tomado de (Mandado Pérez Enrique & Murillo Roldan Antonio, 2014).

#### **La reflexión en objetos móviles (efecto Doppler).**

La reflexión en objetos móviles es debida a la propagación en medios no homogéneos que tienen un movimiento relativo entre ellos como se puede ver en la figura 9. (Mandado Pérez Enrique & Murillo Roldan Antonio, 2014).

# <span id="page-28-1"></span>**Figura 9**

*Tipo 3. Reflexión en objetos móviles*

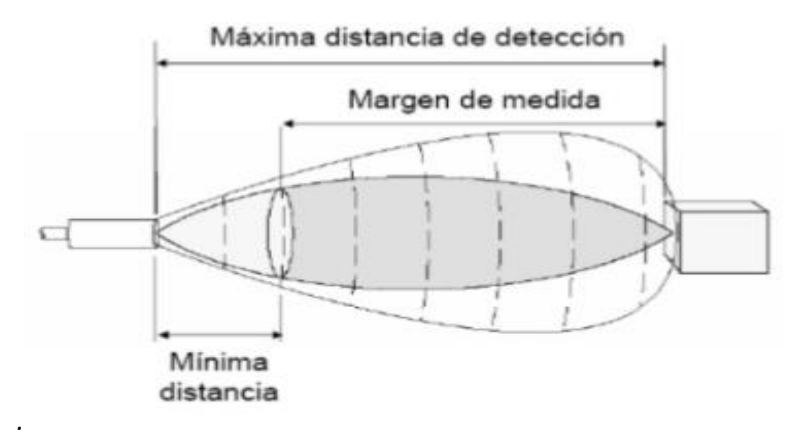

*Nota:* La figura muestra cómo la señal es recibida por el receptor teniendo en cuenta que el objeto se encuentra en constante movimiento. Tomado de (Mandado Pérez Enrique & Murillo Roldan Antonio, 2014).

# 2.3.2 Ventajas del uso de un sensor ultrasónico

<span id="page-28-0"></span>Un sensor ultrasónico utiliza un elemento ultrasónico único, tanto para la emisión como la recepción. En un sensor ultrasónico de modelo reflectivo, un solo oscilador emite y recibe las ondas ultrasónicas, alternativamente. Esto permite la miniaturización del cabezal del sensor. (Keyence J, 2016).

Sus ventajas más favorables en su uso adecuado son:

• **Objeto transparente detectable:** Dado que las ondas ultrasónicas pueden reflejarse en una superficie de vidrio o líquido, y retornar al cabezal, incluso los objetos transparentes pueden ser detectados.

- **Resistente a niebla y suciedad:** La detección no se ve afectada por la acumulación de polvo o suciedad.
- **Objetos de forma compleja detectables:** La detección de presencia es estable, incluso para objetos tales como bandejas de malla o resortes.

### **2.4 Módulo relé**

<span id="page-29-0"></span>Permite controlar el encendido / apagado de dispositivos de alta potencia (electrodomésticos). Funciona perfectamente con Arduino, PIC (Programmable Integrated Circuited) o cualquier otro sistema digital.

Entre los muchos proyectos que podemos hacer con Arduino, es posible que queramos controlar componentes de alto voltaje o alto amperaje que no se pueden procesar directamente con Arduino, como bombillas o bombas de agua. En estos casos, es necesario utilizar relés, que permiten el control con pequeñas señales, para cargas de alto voltaje.

El módulo relé de 2 canales, como se observa en la figura 10 son capaces de manejar cargas de hasta 250V / 10A. Cada canal está aislado eléctricamente mediante un optoacoplador y un LED (light-emitting diode o diodo emisor de luz) indicador de estado.

#### <span id="page-29-1"></span>**Figura 10**

*Módulo Relé de 2 canales.*

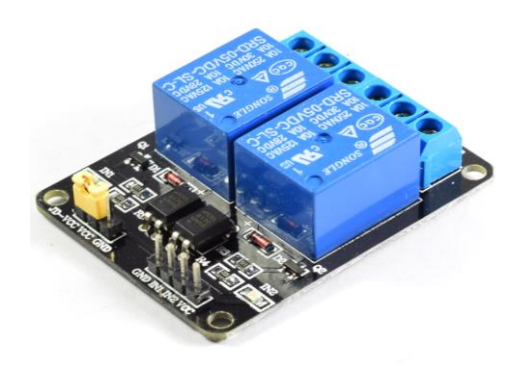

*Nota:* La figura muestra un módulo relé fabricado por la empresa Songle el cual funciona utilizando cuatro pines de trabajo los cuales 2 están basados en la energización del módulo y 2 pines los cuales controlan cada uno de los relés. Tomado de (Naylamp M, 2015).

#### 2.4.1 Tipos de relés

<span id="page-30-0"></span>Un relé es un interruptor mecánico operado eléctricamente que se puede encender o apagar, dejando pasar la corriente o no, y se puede controlar con voltajes bajos, como los 5V utilizados en la alimentación de un Arduino los diferentes módulos se pueden visualizar en la figura 11. (Naylamp M, 2015).

Como la demanda en el mercado es muy alta existen diferentes tipos de módulos como son los siguientes:

- Relé de un canal
- Relé de dos canales
- Relé de cuatro canales
- Relé de ocho canales
- Relé de dieciséis canes

# <span id="page-30-2"></span>**Figura 11**

*Tipos de relés (a) relé de un canal, (b) relé de 2 canales, (c) relé de 4 canales, (d) relé de 8 canales.*

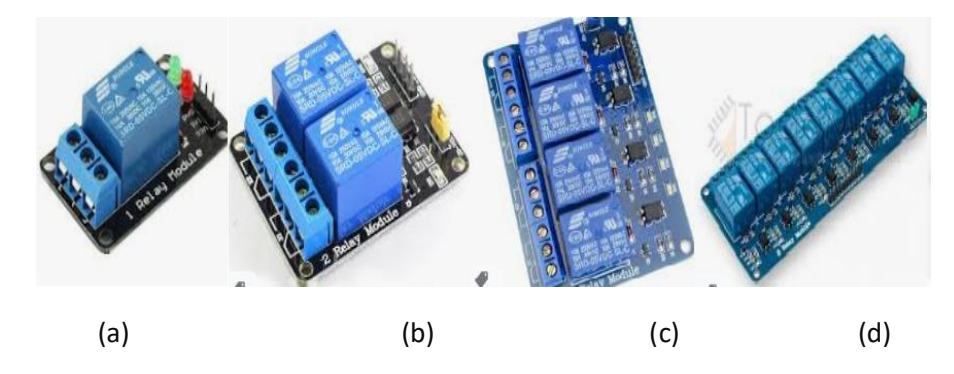

*Nota:* Se puede observar en la figura los diferentes tipos de módulos que existen comercialmente como son módulo de un canal, dos canales, cuatro canales, ocho canales, dieciséis cales. Tomado de (Naylamp M, 2015).

2.4.2 Ventajas del uso de módulos relés

<span id="page-30-1"></span>Las conexiones entre el módulo relé y el Arduino son realmente simples, debido a

que presenta 4 únicos pines los cuales tienen las siguientes características:

(WordPress, 2020).

- **GND:** va a común o "tierra" (lado negativo de la alimentación).
- **IN1:** controla el primer relé (se conectará a un pin digital Arduino).
- **IN2:** controla el segundo relé (debe estar conectado a un pin digital Arduino si se está utilizando este segundo relé. De lo contrario, no necesita conectarlo).
- **VCC:** va a 5V.

### **2.5 Bomba de agua**

<span id="page-31-0"></span>Se denomina bomba de agua al dispositivo que consigue convertir la energía mecánica en energía de un fluido que ella misma consigue desplazar. Cuando aumenta la energía del fluido (el agua), además logra incrementar su presión, su altura o su velocidad como se indica en la figura 12.

# <span id="page-31-1"></span>**Figura 12**

*Bomba de agua.*

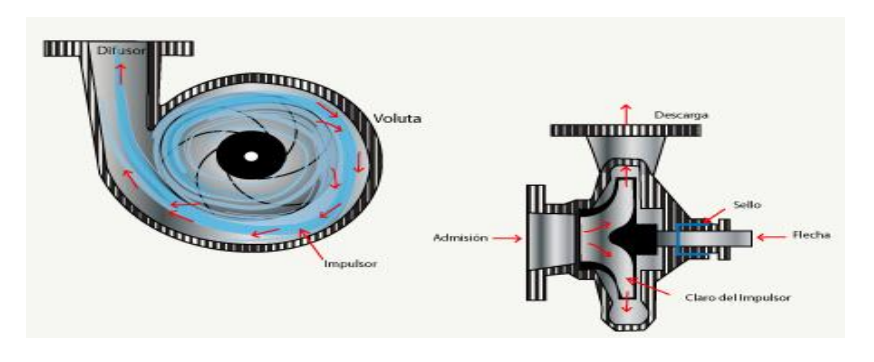

*Nota:* En la figura se muestra el proceso de funcionamiento de una bomba eléctrica y cómo se genera la carga y descarga de un líquido a través del mismo. Tomado de (Generadores, 2016).

# **Componentes de una Bomba de Agua**

Se puede decir a manera general que una Bomba de Agua, está compuesta de:

- Carcasa o Armazón
- Una Entrada y una Salida
- Impulsor, Rotor o Rodetes
- Sellos, Retenedores y Anillos
- Eje Impulsor
- Cojinetes o Rodamientos
- Panel de Control
- Motor

#### **Funcionamiento de una bomba de agua**

Recordemos que como se muestra en la figura número 11, la pala empuja el fluido con mucha fuerza, y existen diferentes tipos de rotores o impulsores, que en última instancia hacen que el fluido fluya desde la entrada a su salida muy rápidamente. El propósito de estas palas del impulsor es hacer que el agua ingrese al centro o al orificio del rotor. Debido a la compresión del fluido, la fuerza centrífuga es tan fuerte que se genera presión para hacer que el fluido fluya rápidamente y fluya en gran medida. El propósito final de esto no es solo mover el fluido de un lado La transferencia al otro lado también ahorra tiempo y transfiere una gran cantidad de líquido, a veces incluso elevando líquido o agua de una parte a otra.

#### **2.6 Aspersores nebulizadores**

<span id="page-32-0"></span>Los nebulizadores producen niebla fina, el agua a presión sale por un orificio de pequeño diámetro, de forma que el chorro producido se estrella contra una pared cóncava que lo despide y distribuye en forma nebulizada. Estos sistemas suelen trabajar con presiones relativamente elevadas, en torno a 2-4 bares dichos aspersores nebulizadores se pueden observar de una mejor manera en la figura 13.

<span id="page-33-1"></span>*Aspersor Nebulizador.*

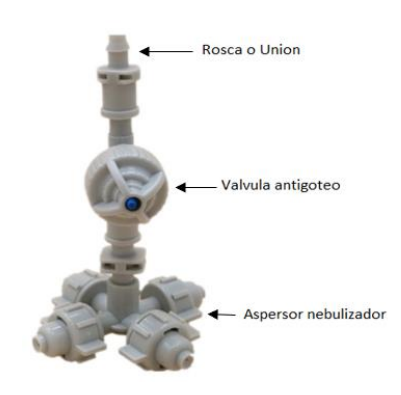

*Nota:* La figura muestra un aspersor nebulizador y sus componentes externos como es la rosca de conexión, válvula antigoteo y el rociador nebulizante. Tomado de (Novagric, 2016).

# **2.7 Pantalla LCD**

<span id="page-33-0"></span>Un LCD (pantalla de cristal líquido) es una pantalla plana delgada compuesta de muchos píxeles monocromáticos o de color, colocados frente a una fuente de luz o reflector. Por lo general, se usa en dispositivos electrónicos que funcionan con muy poca energía se puede visualizar en la figura 14.

Las características principales de un LCD son:

- 16 caracteres x 2 líneas
- Caracteres de 5x8 puntos
- Tamaño de carácter: 5.23 x 3 mm
- Puede mostrar letras, números, caracteres especiales, y hasta 8 caracteres creados por el usuario
- Back light LED color Azul
- Caracteres color blanco
- Interfaz paralela. Puede operar en modo de 8 bits, o de 4 bits para ahorrar pines del microcontrolador
- Voltaje de alimentación: 5 V

<span id="page-34-0"></span>*Pantalla LCD.*

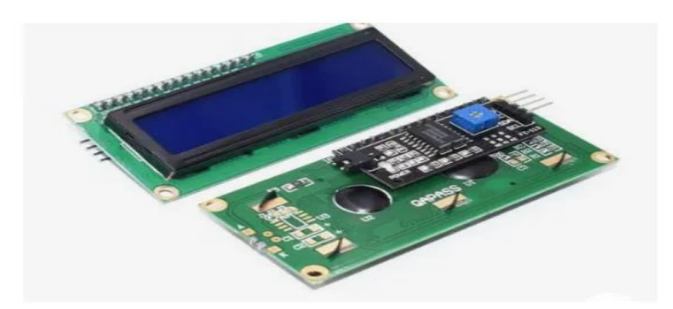

*Nota:* En la figura se puede ver la composición física y electrónica de las pantallas lcd que son

muy utilizadas para mostrar textos y demás. Tomado de (Fergason James, 2020).

#### **Capítulo III**

#### <span id="page-35-0"></span>**3. Desarrollo**

Al implementar un túnel de desinfección automático se tiene como objetivo brindar la seguridad a un posible contagio con algún tipo de microorganismo patógeno, apoyándose en la tecnología electrónica y automatizada que hoy en día brinda una mayor confiabilidad para los procesos de desinfección dentro de las áreas con un alto número de personas.

Para desarrollar un túnel de desinfección automatizado es necesario tener en cuenta el siguiente diagrama de bloques de la figura 15, el cual muestra cada uno de los pasos a desarrollarse, cumpliendo con los objetivos planteados en el proyecto.

# <span id="page-35-1"></span>**Figura 15**

*Diagrama de bloques.*

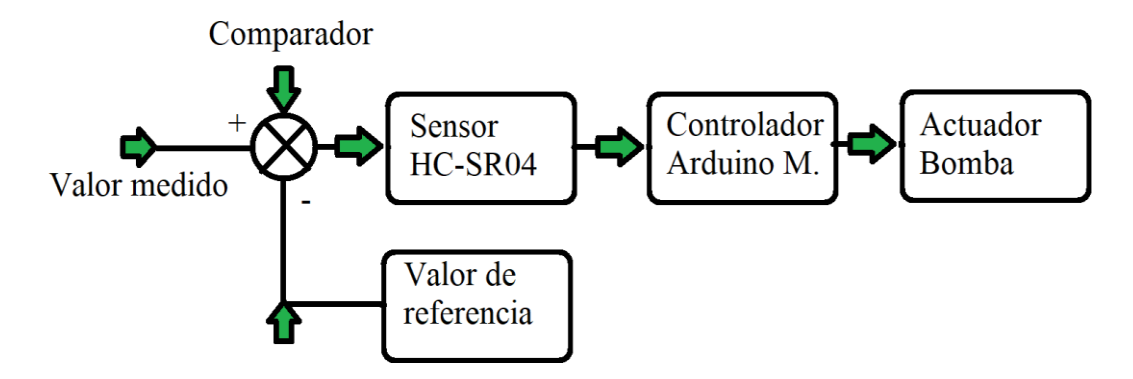

*Nota:* En la figura se observa los procesos que se realizan a lo largo del proyecto desde cómo inicia el censo y como finaliza con el actuador ejecutando su acción.

Los pasos a seguir son los siguientes:

- Obtener el valor medido por el sensor.
- Comparar el valor obtenido con el valor de referencia.
- Enviar el valor del sensor hacia el controlador.
- Procesar el valor recibido e indagar en busca de una acción.
- Ejecutar una acción con el valor obtenido del sensor.

#### **3.1 Programación y simulación en los programas Arduino y Proteus**

<span id="page-36-0"></span>Para la realización del programa que ejecutara el túnel de desinfección es necesario utilizar el software Arduino, el cual codifica cada elemento a lo largo del proyecto, de igual forma es necesario utilizar el software Isis Proteus el mismo que ayudará con la simulación de cada elemento programado en el software ya mencionado.

#### 3.1.1 Programación en el software Arduino

<span id="page-36-1"></span>Para el desarrollo del programa en el software Arduino es necesario tener conocimiento sobre la estructura de programación el cual está basado en un lenguaje C++ de alto nivel, este tipo de software permite que las personas aprendan de manera más fácil, comenzando con una programación básica, para iniciar con la programación se debe tener claro que el programa está conformado de 2 partes que son: (void setup) y (void loop).

La figura 16 muestra la primera sección como son los datos informativos y los elementos utilizados en el proyecto, a continuación, se declara la librería del LCD, pines utilizados para el LCD y los pines de conexión para activar y desactivar el relé.

#### <span id="page-36-2"></span>**Figura 16**

*Encabezado de la programación.*

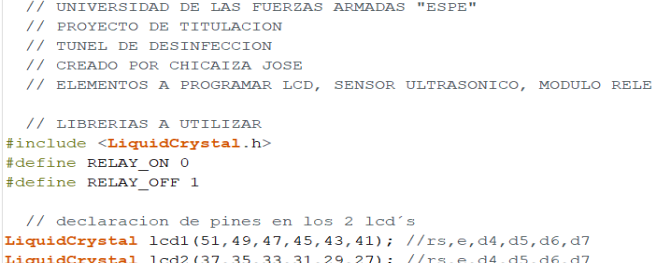

*Nota:* En la figura se puede observar a detalle cada línea de programación a librería de la LCD, estados del relé y sus pines de conexión en el arduino mega.

La siguiente sección a programar es la de los sensores ultrasónicos y sus respectivos pines de conexión, teniendo en cuenta la distribución de estos como son: **TRIG** (pin de envío de la señal) y el pin **ECHO** (pin que recibe la señal rebotada en una superficie sólida o

liquida), sus constantes para almacenamiento de datos, finalmente se desarrollará la programación de las constantes de mapeo y transformación como se puede observar en la figura 17.

# <span id="page-37-0"></span>**Figura 17**

*Programación de los pines de conexión de los sensores ultrasónicos.*

```
// declaracion de pines sensor ultrasonico 1
int trig1 =9;
int eco1 = 10;int duracion1;
int distancial;
// declaracion de pines sensor ultrasonico 2
int trig2 =6;
int eco2 =7;
int duracion2;
int distancia2;
// declaracion de pines sensor ultrasonico 3
int trig3 =12;int eco3 =13;
int duracion3;
int distancia3;
// DECLARACION DE CONSTANTES
int transformacion;
int mapa1;
int mapa2;
```
*Nota:* En la figura se puede visualizar la programación de cada uno de los 3 y sus respectivas constantes de almacenamiento dedatos.

En el apartado void setup se programa las dimensiones del LCD, los pines de entrada y salida de los sensores, de igual forma los pines los que servirán de salida o acción a los relés como se puede observar en la figura 18.

<span id="page-38-0"></span>*Programación y configuración del void setup.*

```
void setup() {
//Asegurar nivel ALTO en cada entrada de rele
digitalWrite (16, RELAY OFF); // RELE EN EL PIN 16
digitalWrite (18, RELAY_OFF); // RELE EN EL PIN 18
digitalWrite (19, RELAY OFF); // RELE EN EL PIN 19
digitalWrite (20, RELAY OFF); // RELE EN EL PIN 20
//Definir los pines como salida
pinMode (16, OUTPUT);
pinMode (18, OUTPUT);
pinMode (19, OUTPUT);
pinMode (20, OUTPUT);
// declaracion del tamaño de la LCD
lcd1.begin(16,2);lcd2.begin(16,2);//declaracion de pines entrada o salida del sensor 1
pinMode(trig1, OUTPUT);
pinMode(eco1, INPUT);
//declaracion de pines entrada o salida del sensor 2
pinMode(trig2, OUTPUT);
pinMode (eco2, INPUT);//declaracion de pines entrada o salida del sensor 3
pinMode(trig3, OUTPUT);
pinMode(eco3, INPUT);
```
*Nota:* En la figura se puede ver la programación del apartado void setup en donde se encontrará cada uno de los sensores con sus respectivos pines de entrada y salida, de la misma forma los pines de los relés (16, 18, 19, 20) utilizados para este programa.

Se inicializamos el LCD, el cual enviará a imprimir varios mensajes informativos como son:

- Nombre de la universidad.
- Nombre del proyecto.
- Nombre del creador.
- Nombre de la institución auspiciante.

<span id="page-38-1"></span>Cada uno de los mensajes serán visibles durante 4 segundos para una mejor visualización y entendimiento como se observa en la figura 19, para ello se debe tomar en cuenta el número de caracteres que se mostrará, ya que si el texto es muy largo se realiza un desplazamiento a la izquierda y así poder mostrar de manera completa todo el mensaje.

*Mensajes de inicialización.*

```
1/ LCD 1
lcd1.setCursor(1,0);lcdl.print("UNIVERSIDAD DE LAS");
lcd1.setCursor(0,1);lcd1.print("FUERZAS ARMADAS ESPE");
 // LCD 2
lcd2.setCursor(0,0);lcd2.print("PROYECTO TECNICO");
lcd2.setCursor(0,1);lcd2.print("TUNEL DESINFECCION");
delay(4000);lcd1.clear();
lcd2.clear();
1/ LCD 1
lcd1.setCursor(2,0);lcdl.print("CREADO POR");
lcd1.setCursor(0,1);lcd1.print("CHICAIZA JOSE");
 // LCD 2
lcd2.setCursor(3,0);
lcd2.print("AUPICIO DE");
lcd2.setCursor(0,1);lcd2.print("TECNOANALISIS LABORATORIO");
delay(800);lcd1.scrollDisplayLeft();
lcd2.scrollDisplayLeft();
```
*Nota:* En la figura se puede notar la programación inicial de las pantallas LCD´s y sus mensajes iniciales, se muestra también la programación de desplazamiento, pero se debe tener en cuenta que estas líneas se repetirán muchas veces más dependiendo de la dimensión del texto.

Para conocer el funcionamiento del sensor ultrasónico se debe tener en cuenta la

<span id="page-39-0"></span>siguiente fórmula matemática:

*Ec 1.*

$$
velocidad = \frac{espacio}{tiempo}
$$

<span id="page-39-1"></span>donde lo que se busca:

*Ec 2.*

$$
espacio = velocidad x tiempo
$$

Teniendo en cuenta la velocidad del sonido que es 343 m/s.

<span id="page-40-1"></span><span id="page-40-0"></span>La fórmula específica que se recorre un centímetro en 29.2 microsegundos reemplazando lo valores que se obtuvieron se deduce la siguiente fórmula:

*Ec 4.*

$$
distance = \frac{tiempo}{29.2x2}
$$

<span id="page-40-2"></span>Donde el 29.2 x 2 representa ida y vuelta de la onda, entonces la fórmula que se usará para la adquisición de la distancia es:

*Ec 5.*

$$
distance = \frac{tiempo}{58.2}
$$

Se empieza a programar el apartado denominado void loop, en esta etapa se realiza la programación principal, el cual se ejecutará para que el sistema funcione de la mejor manera, se inicia con la descripción del funcionamiento de la sentencia (Serial.begin) misma que sirve para la transmisión de datos desde la tarjeta arduino hacia la pantalla del computador, de la misma forma se programara nuestro primer sensor (sensor de entrada) el cual detectará a las personas que ingresen al túnel.

La programación es muy sencilla en su primera etapa, se envía un estado de encendido o (1) y un estado de apagado o (0) en el pin de nombre TRIG mismo que envía la señal, con la variable duración se espera a que el ultrasonido sea rebotado en una superficie sólida o líquida, la duración es el tiempo que tarda en ir y volver del elemento de rebote, se lo divide para 58.2 que es la constante que el fabricante entrega a sus usuarios o la fórmula que se aplicó en el texto anterior para que los resultados sean exactos y medidos en Centímetros como se muestra en la figura 20.

*Ec 3.*

Una vez que se ha realizado el censo de distancia, este valor se muestra en el LCD

N°1, de igual manera dicho valor se envía a la pantalla del computador para así tener un

registro de datos de manera virtual.

# <span id="page-41-0"></span>**Figura 20**

*Programación del primer sensor ultrasónico.*

```
void loop() { }// codigo del promgrama principal
andres1: // Sub Rutina
Serial. begin (9600); // Velocidad de transmicion de datos
\overline{4}// Programacion del sensor numero 1
digitalWrite(trig1, HIGH);
delay(1);
digitalWrite(trig1, LOW);
duracion1=pulseIn(eco1, HIGH);
distancial=duracion1/58.2;
lcd1.setCursor(0,0);lcd1.print("DISTANCIA EN CM");
lcd1.setCursor(0,1);
lcd1.print(distancia1);
Serial.println (distancial);
```
*Nota:* En la figura se puede visualizar la programación del primer sensor junto a su valor de división que es un valor constante, también la forma de mostrar el dato en la pantalla LCD N°1 y su sentencia para la emisión de datos a la computadora.

Se repite el mismo proceso para el segundo sensor el cual tiene los mismos datos, solo cambian en el nombre de sus variables de almacenamiento y su método de visualización ,lo cuales se observarán en la pantalla LCD N° 2, ya que dicho sensor realizará el trabajo de medir el nivel del tanque, para obtener el valor exacto de la cantidad de líquido se mapea el valor real obtenido con el sensor, de la misma manera para obtener el porcentaje del tanque lleno se mapea con una variable distinta la misma distancia que se ha medido con el sensor, como se puede observar en la figura 21.

<span id="page-42-0"></span>*Programación del segundo sensor ultrasónico.*

```
// Programacion del sensor numero 2
digitalWrite(trig2, HIGH);
delay(1);digitalWrite(trig2, LOW);
duracion2=pulseIn(eco2, HIGH);
distancia2=duracion2/58.2;
transformacion=((distance<sub>1</sub> - 48) * - 1);mapa1 = map(transformation, 0, 48, 0, 100);mapa2 = map (transformacion, 0, 48, 0, 30);
lcd2.setCursor(2,0);lcd2.print("NIVEL TANOUE");
lcd2.setCursor(0,1);lcd2.print(transformacion);
lcd2.setCursor(2,1);lcd2.print("=CM");
lcd2.setCursor(6,1);lcd2.print(mapa1);
lcd2.setCursor(8,1);lcd2.print("=\");
lcd2.setCursor(11,1);lcd2.print(mapa2);
lcd2.setCursor(13,1);lcd2.print("=L");
```
*Nota:* En la figura se puede observar la programación del segundo sensor, de la misma forma se muestra el dato en la pantalla LCD N°2, sus valores mapeados tienen un valor diferente dependiendo si es la cantidad de líquido o el porcentaje del tanque.

Se procede a programar el último sensor el cual censará la salida del túnel de desinfección, para ello se realiza el mismo proceso que el primer sensor cambiando sus variables de almacenamiento y teniendo en cuenta que el valor de censo se visualizará en la LCD N°1 pero en una posición distinta como se puede ver en la figura 22.

<span id="page-43-0"></span>*Programación del sensor ultrasónico N°3.* 

```
// Programacion del sensor numero 3
digitalWrite(trig3, HIGH);
delay(1);digitalWrite(trig3, LOW);
duracion3=pulseIn(eco3, HIGH);
distancia3=duracion3/58.2;
lcdl.setCursor(0,0);
lcd1.print("DISTANCIA EN CM");
lcd1.setCursor(8,1);
lcd1.print(distancia3);
J.
```
*Nota:* En la figura se puede divisar la programación del sensor N°3, de la misma forma se muestra el dato en la pantalla LCD N°1 teniendo en cuenta que el dato se visualizará en la posición 8 del LCD N°1.

Terminada la programación de los sensores, se inicia con las sentencias de decisión las cuales realizan un rol importante dentro del programa, ya que realizan una verificación especial dentro de cada sensor, para ejecutar una acción por separado como es en el caso del sensor número 1 y 3, estos verifican entrada y salida del túnel y a su vez ejecutan una acción, que es la activación del relé de potencia que a su vez enciende la bomba de agua para que se genere la desinfección.

Si el sensor 1 o 3 ha detectado una presencia su acción es visualizada en el LCD N°1 con un mensaje que expresa "DESINFECTANDO AL PERSONAL" y a su vez muestra "S1" o "S2" dependiendo si la acción fue realizada por el sensor 1 o el sensor 2, su ejecución tendrá un tiempo aproximado de 3 segundos para proceder a apagarse, este tiempo es necesario para ingresar o salir del túnel y tener una desinfección completa, como se observa en la figura 23.

<span id="page-44-0"></span>*Sentencia de decisión Sensor 1 y Sensor 3.*

```
// sentencia de desicion en el sensor N°1
if (distancial \leq 150 & distancial >=5)
\mathcal{L}digitalWrite (16, RELAY ON);
  lcd1.setCursor(0,0);lcdl.print ("DESINFECTANDO AL");
  lcd1.setCursor(4,1);lcdl.print("PERSONAL S1");
  delay(3000);
  digitalWrite(16, RELAY OFF);
\mathcal{V}// sentencia de desicion en el sensor N°3
if (distancia3 \leq=150 && distancia3 >=5)
\mathbf{f}digitalWrite (16, RELAY ON);
  lcd1.setCursor(0,0);lcdl.print ("DESINFECTANDO AL");
  lcdl.setCursor(4,1);lcdl.print("PERSONAL S2");
 delay(3000);
 digitalWrite(16, RELAY OFF);
\overline{\mathbf{r}}
```
*Nota:* En la figura se puede visualizar la programación de las sentencias de decisión para los sensores 1 y 3, como ejemplo si el sensor censa dentro del rango de 5 Centímetros a 150 Centímetros se encenderá la bomba.

Similar a las sentencias de decisión anteriores se realizará tres sentencias adicionales, las cuales tendrán objetivos diferentes a la hora de realizar cada una de las acciones, estarán ligadas con el sensor 2 el cual censa el nivel de líquido en el tanque, estas sentencias tienen que ver con el contenedor del desinfectante ya que si el nivel del tanque es lleno, medio o bajo el sensor enviará un dato hacia el arduino el cual encenderá una luz piloto mediante un relé teniendo en cuenta que existen 3 niveles, cada estado se encontrará ligado con una luz piloto de un color diferente para así no tener equivocaciones, nivel lleno (verde), nivel medio (naranja), nivel bajo (rojo) como se indica en la figura 24.

<span id="page-45-0"></span>*Sentencias de decisión, luz piloto.*

```
// sentencias de desicion para luces piloto
if (transformacion \leq 47 && transformacion >=36)
  \overline{A}digitalWrite (18, RELAY ON); // luz piloto verde
  digitalWrite (19, RELAY OFF);// luz piloto naranja
  digitalWrite (20, RELAY OFF);// luz piloto rojo
  \mathcal{V}if (transformacion \leq=35 && transformacion >23)
  \left\{ \right.digitalWrite (18, RELAY OFF);// luz piloto verde
  digitalWrite (19, RELAY ON); // luz piloto naranja
  digitalWrite (20, RELAY OFF);// luz piloto rojo
  \mathbf{L}if (transformacion \leq 22 && transformacion >=11)
  \overline{A}digitalWrite (18, RELAY OFF);// luz piloto verde
  digitalWrite (19, RELAY OFF);// luz piloto naranja
  digitalWrite (20, RELAY ON); // luz piloto rojo
  \overline{\mathbf{r}}
```
*Nota:* En la figura se puede ver la programación de las sentencias de decisión para cada luz piloto también su respectivo color y su acción dependiendo de su distancia.

Para culminar se procede a programar una última sentencia la cual dictamina que, si el líquido a descendido el nivel bajo la bomba se detenga por completo al igual que los sensores para así precautelar el buen estado de la bomba, ya que si llega a faltar líquido y la bomba está funcionando comenzará a presentar daños en un futuro cercano, de igual forma en las pantallas se logrará visualizar un mensaje el cual expresa "NIVEL DEL TANQUE COMPROMETIDO LLENE PORFAVOR" no obstante con esta alerta se encenderán todas las luces piloto que se encuentran en el tablero indicando la falta de líquido en el tanque esto se puede observar en la figura 25.

<span id="page-46-0"></span>*Sentencia de nivel crítico.*

```
// sentencia de decicion si el tenaque llega a un nivel critico
andres:
if (transformacion \leq 10 && transformacion >= 8)
  \left\{ \right.digitalWrite (18, RELAY ON);
 digitalWrite (19, RELAY ON);
 digitalWrite (20, RELAY ON);
  digitalWrite (16, RELAY OFF);
  lcd2.clear();
  lcd2.setCursor(0,0);
  lcd2.print("NIVEL TANO COMP");
 lcd2.setCursor(0,1);lcd2.print("LLENE POR FAVOR");
 lcd1.setCursor(0,0);lcdl.print("NIVEL TANQ COMP");
 lcdl.setCursor(0,1);lcd1.print("LLENE POR FAVOR");
 if (transformacion \leq 10 && transformacion >=8) {
 digitalWrite(trig2, HIGH);
 delay(1);
 digitalWrite(trig2, LOW);
 duracion2=pulseIn(eco2, HIGH);
 distancia2=duracion2/58.2;
  transformacion=((distancia2-48)*-1);
 delay(500);goto andres; }
 else
  {goto andres1;}
  \mathbf{1}
```
*Nota:* En la figura se puede visualizar la programación de las sentencias de decisión para el nivel crítico del tanque, sus mensajes de aviso.

Concluida la programación se compila para verificar fallos, en el caso de no existir inconvenientes se realizará los siguientes pasos para obtener un archivo en .HEX ya que es muy necesario para ejecutarlo en el programa Isis Proteus. A continuación, se detalla los pasos para la compilación:

Paso 1.- dirigirse al apartado de programa llamado compilador y compilar como se muestra en la figura 26.

<span id="page-47-0"></span>*Compilación del proyecto.*

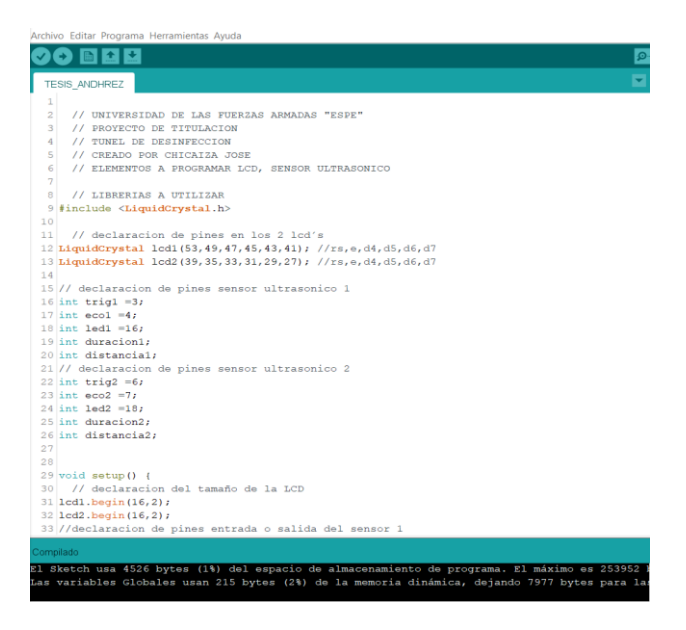

*Nota:* En la figura se puede visualizar la programación de compilada sin ninguna clase de fallo en su programación.

Paso 2.- Ingresar al apartado de exportar binarios compilados como muestra la figura

27.

<span id="page-47-1"></span>**Figura 27**

*Apartados binarios compilados.* 

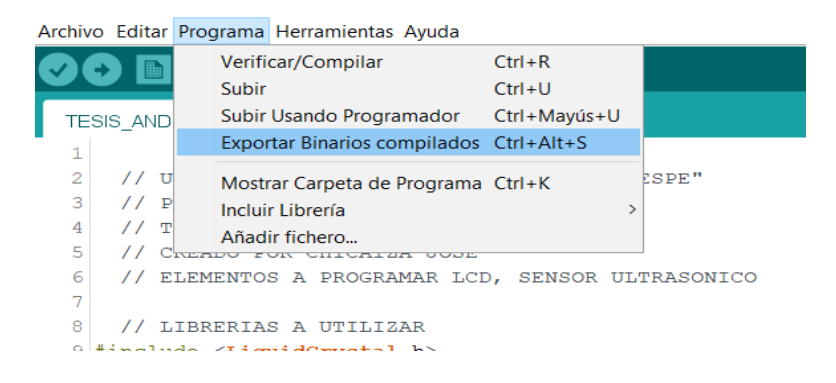

*Nota:* En la figura se puede visualizar el apartado de compilación de binarios.

Paso 3.- Buscar el archivo. HEX que genera el programa Arduino como se indica en la figura 28.

# <span id="page-48-1"></span>**Figura 28**

*Archivos .HEX necesarios para la simulación.*

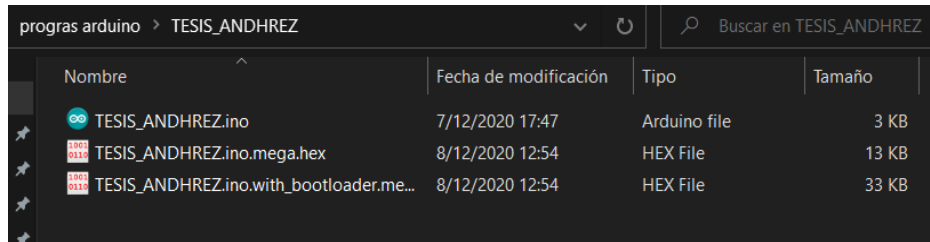

*Nota:* En la figura se puede observar el archivo .HEX ya generado en el ordenador mismo que servirá para la simulación ya que Isis Proteus solo permite el ingreso de estos archivos.

# 3.1.2 Simulación en el software Isis Proteus

<span id="page-48-0"></span>Para comenzar con la simulación en Isis Proteus es necesario crear un proyecto en

blanco el cual facilitará la comprobación de manera virtual utilizando todos los componentes necesarios para crear la simulación, se puede observar de la siguiente figura 29.

# <span id="page-48-2"></span>**Figura 29**

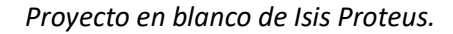

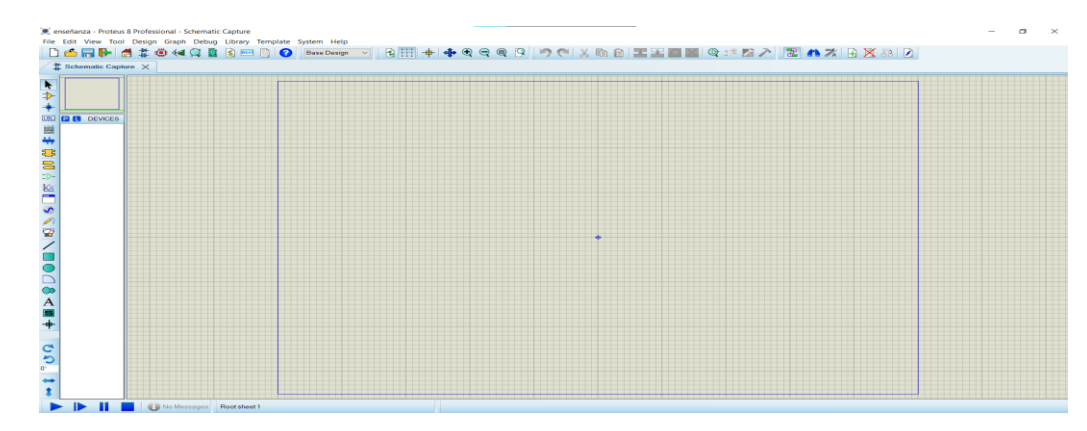

*Nota:* En la figura se puede ver el proyecto en blanco que presenta el software de simulación Isis Proteus para la creación de programas.

En la barra lateral se muestran todos los elementos que se van a utilizar, de tal manera que se colocarán uno por uno en la hoja de trabajo de la siguiente manera, como elemento principal es el arduino mega, ya que controlará toda la ejecución del proyecto desde su interior como se puede ver en la figura 30.

# <span id="page-49-0"></span>**Figura 30**

*Elemento principal en Isis Proteus.*

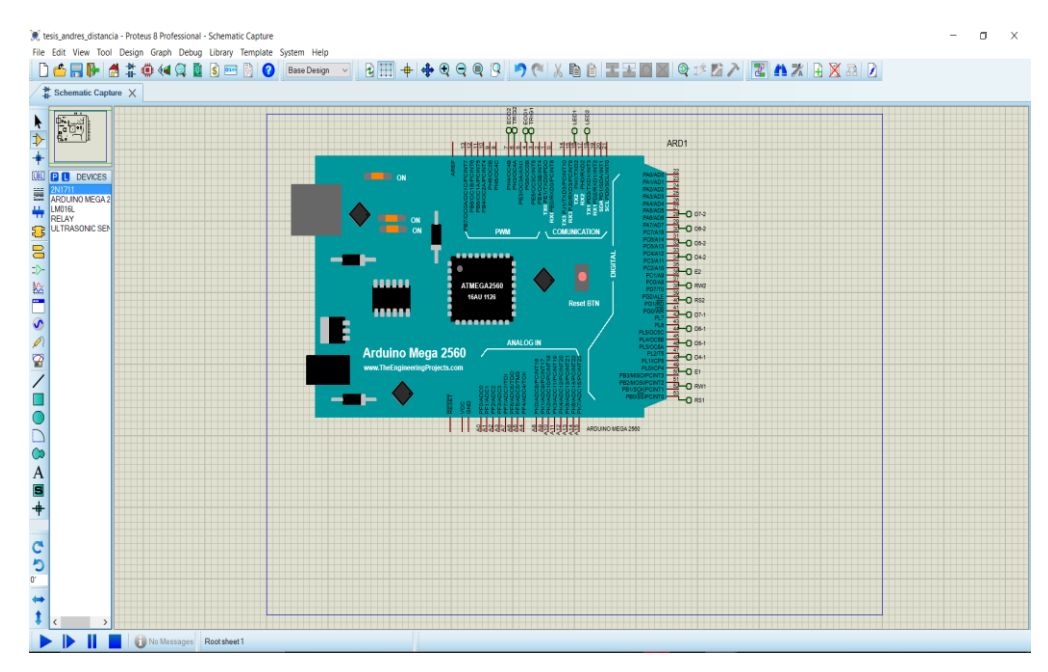

*Nota:* En la figura se muestra la colocación del arduino mega el cerebro principal del proyecto a realizarse.

Mediante la simulación se procede a colocar los siguientes componentes como son: sensores, lcd y relés cada uno de manera individual como muestra la figura 31.

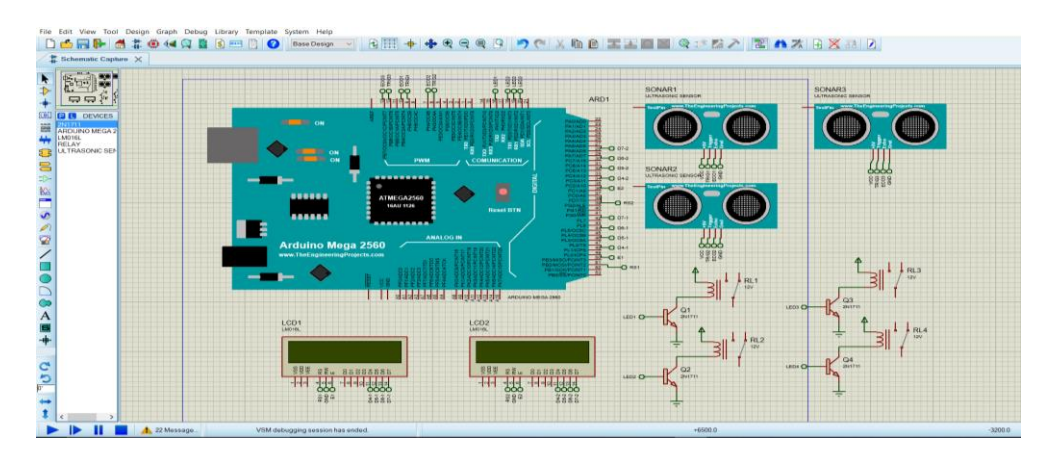

<span id="page-50-0"></span>*Adición de los elementos secundarios a programar.*

*Nota:* En la figura se indica la colocación de todos los elementos que forman la simulación del proyecto.

A continuación, verificamos los pines de conexión que fueron programados en el software arduino, los pines del lcd número 1, están configurados en los pines 53,51,49,47,45,43,41 y dichos pines están conectados de forma remota como se puede observar en la figura 32.

# <span id="page-50-1"></span>**Figura 32**

*Conexión exacta de pines.*

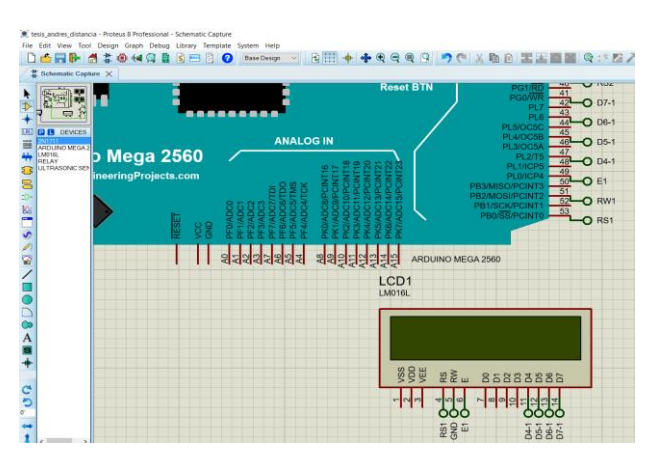

*Nota*: En la figura se observa que las conexiones tengan concordancia con los pines que se programaron en el software arduino.

Se inicia la simulación con el botón inferior izquierdo de nombre (PLAY), misma que si el archivo de programación está bien realizado no generará fallas como se puede ver en la figura 33, caso contrario se observará una lista de errores que el programa encuentra. Como se puede visualizar en las figuras 34.

# <span id="page-51-0"></span>**Figura 33**

*Programa sin fallos en la simulación.*

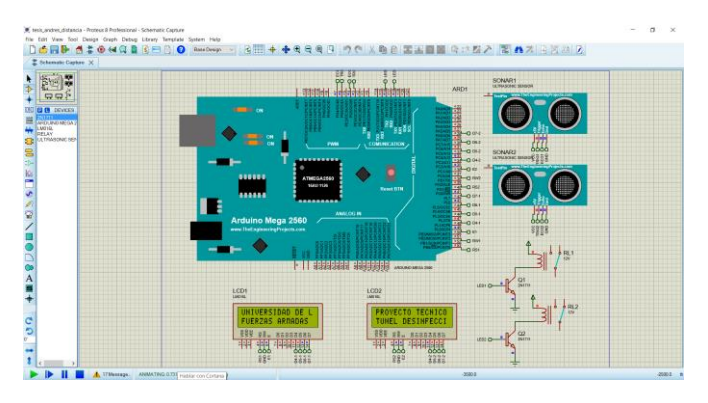

*Nota:* En la figura se observa una simulación bien realizada en sus conexiones y de igual manera su archivo de Arduino está bien realizado.

# <span id="page-51-1"></span>**Figura 34**

*Programa con fallos.*

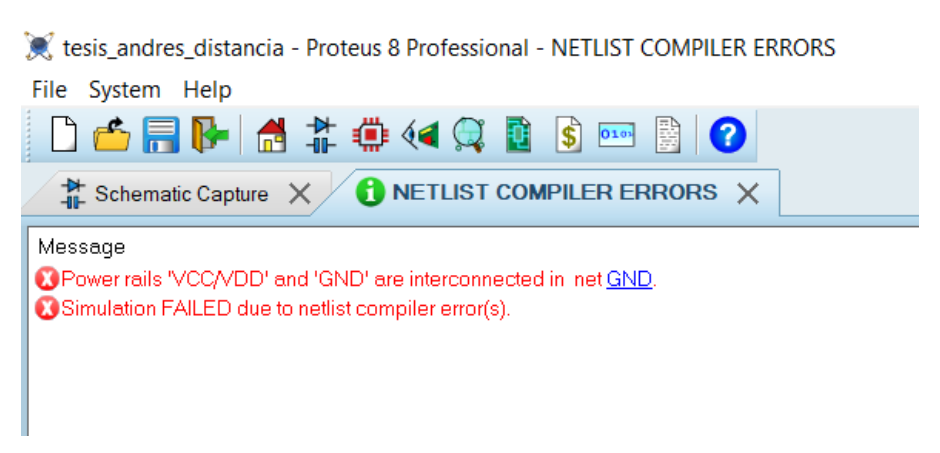

*Nota:* En la figura se observa una simulación mal realizada en sus conexiones y de igual manera su archivo de Arduino por lo cual el software genera errores al momento de la simulación.

En la figura 35 se muestra el diagrama eléctrico de conexión del sistema de desinfección en el cual se observa cada uno de los elementos que serán utilizados al momento de la implementación, de la misma forma se puede visualizar el número de pin en el módulo arduino y hacía que elemento se enlaza de esta manera se podrá realizar una instalación rápida y eficaz solo con el diagrama de conexión.

De la misma forma se puede visualizar en el diagrama los elementos de forma física el cual permite no tener equivocaciones al momento de realizar la implementación entre los componentes del proyecto.

# <span id="page-52-0"></span>**Figura 35**

*Diagrama Eléctrico de conexión.*

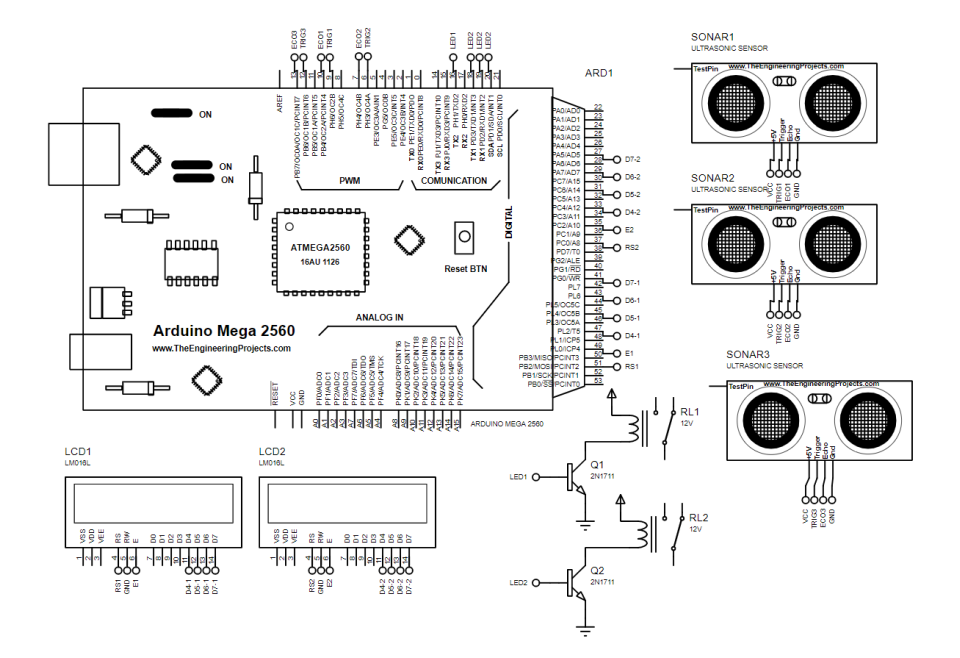

*Nota:* En la figura se visualiza el diagrama eléctrico y sus pines de conexión.

En la figura 36 se puede observar el esquema gráfico del proyecto el cual se encuentra distribuido de la siguiente manera: primero consta de unos sensores el cual envía los datos de distancia a la que se encuentra la persona, esta información digital es inviada a la tarjeta arduino donde esta reflejara sus datos en las pantallas LCD's dependiendo del dato obtenido se enviara una señal al actuador que es la bomba la cuan se encenderá para la

dosificación del líquido de desinfección.

# <span id="page-53-0"></span>**Figura 36**

*Esquema gráfico del proyecto.*

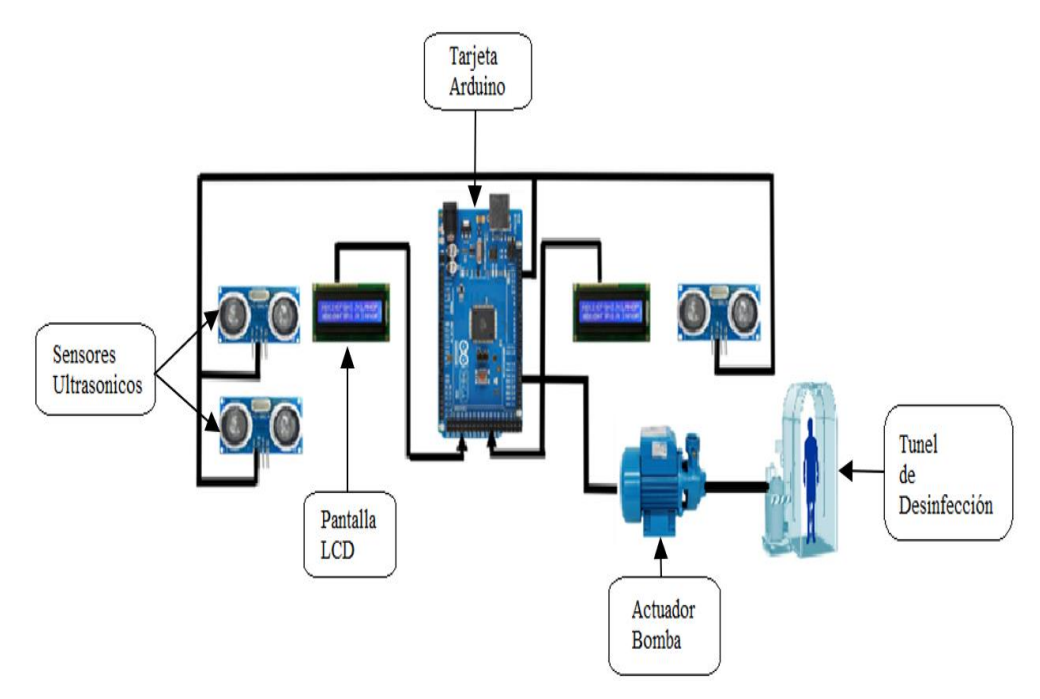

*Nota:* En la figura se visualiza el diagrama gráfico de las conexiones.

A continuación, en la figura 37, se puede observar las líneas de conexión alterna (fase, neutro) las cuales permiten el funcionamiento de los diferentes elementos como son: L1 luz roja indicadora del tanque de desinfección en el nivel bajo, L2 luz tomate de indicación del tanque de desinfección en el nivel medio, L3 luz verde indicadora del tanque de desinfección en el nivel alto, M1 actuador o bamba para la dosificación, de la misma manera se tiene los elementos controladores que son: R1 relé de activación y desactivación de la bomba, R2, R3, R4 relés de activación y desactivación de las luces indicadoras.

<span id="page-54-1"></span>*Diagrama de potencia.*

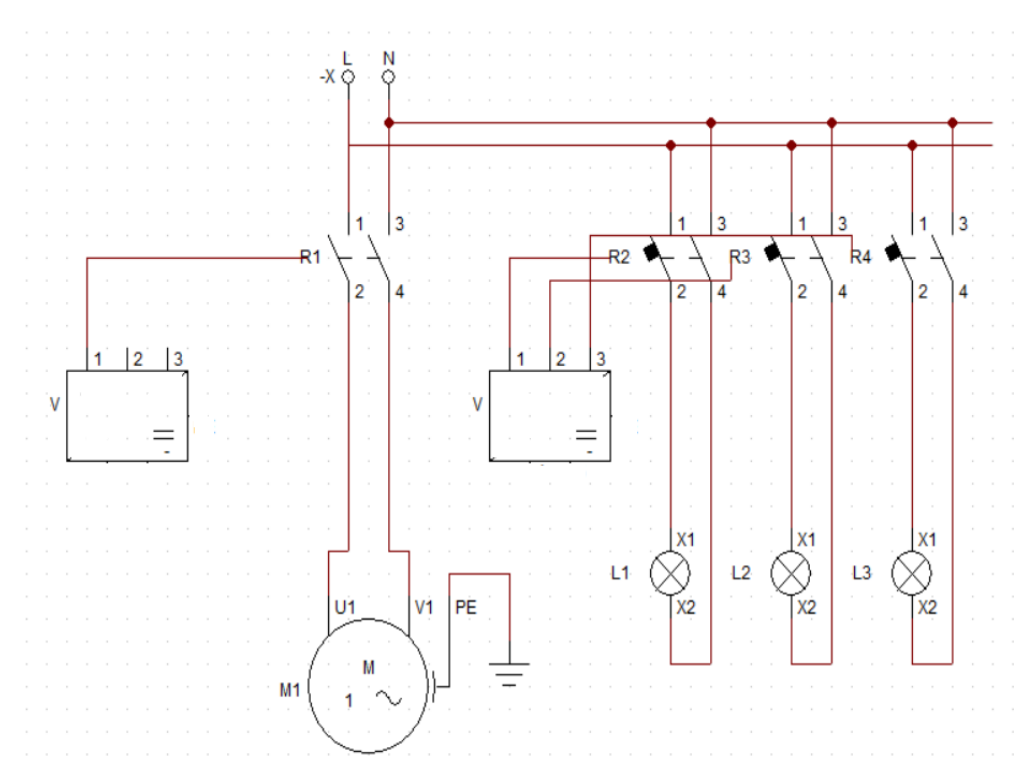

*Nota:* En la figura se visualiza el diagrama de potencia y los componentes que ocupan voltaje alterno para su funcionamiento.

# **3.2 Instalación y pruebas del proyecto práctico**

<span id="page-54-0"></span>Con el tablero de control realizado y con sus respectivos espacios para los elementos de conexión se empieza a colocar de manera adecuada, el módulo Arduino Mega, 2 módulos relés de 2 canales, una fuente de 5 voltios DC (corriente directa) y un toma corriente de 110 voltios AC (corriente alterna), un switch de encendido y apagado del tablero y en su cubierta superior las luces piloto, estos detalles se pueden observar en la figura 38.

#### <span id="page-55-0"></span>**Figura 38***.*

*Montaje de los elementos en el tablero de trabajo.*

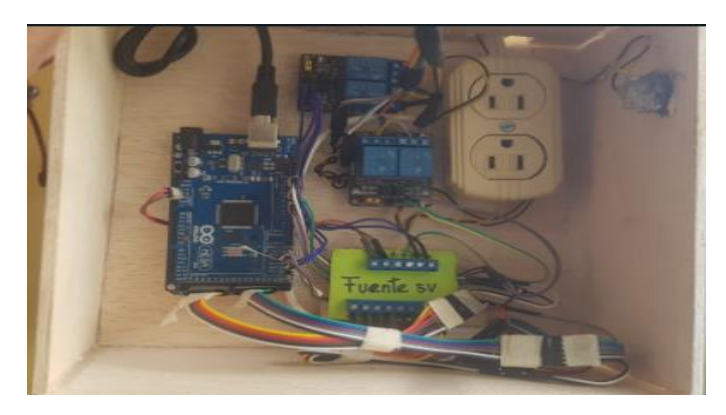

*Nota:* En la figura se observa el montaje final realizado en el tablero de distribución el cual envía y recibe todos los datos digitales para la actuación de la bomba.

Ya acoplados y establecidas las conexiones de cada uno de los elementos a utilizarse se comienza con él envió del programa a la tarjeta Arduino para controlar y verificar recepción de datos obtenidos de los sensores ultrasónicos que se encuentran en el túnel de desinfección y la transmisión de la información hacia el actuador (bomba).

### <span id="page-55-1"></span>*Figura 39*

*Envió de datos hacia la tarjeta Arduino*

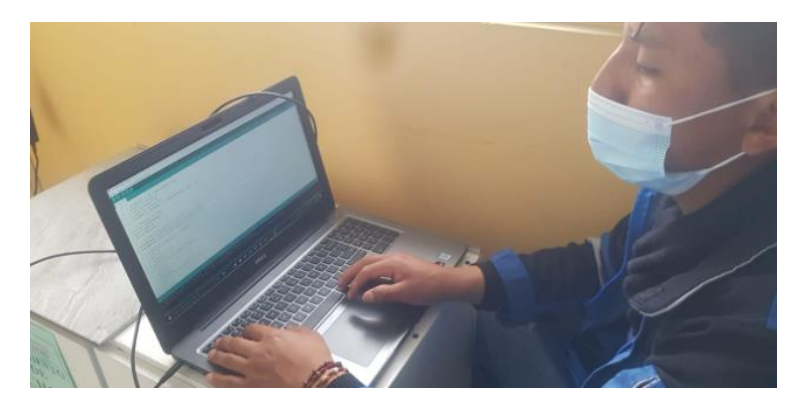

*Nota:* En la figura se visualiza él envió de los datos hacia el cerebro principal del proyecto practico.

Para corroborar el funcionamiento correcto del proyecto es necesario realizar distintas pruebas en todos los niveles programados como son:

- Nivel vacío del tanque.
- Nivel bajo del tanque.
- Nivel medio del tanque.
- Nivel lleno del tanque.

### **Nivel vacío del tanque.**

Para iniciar la comprobación pertinente en el nivel vacío del tanque dicho estado debe presentar las siguientes condiciones: las 3 luces pilotos deberán estar encendidas, los sensores se deshabilitarán, aparecerá un mensaje en las 2 pantallas LCD´s el cual contendrá el texto "nivel del tanque comprometido llene por favor" dichos mensajes y características se pueden apreciar en la figura 40.

### <span id="page-56-0"></span>**Figura 40**

*Nivel vacío del tanque (a)texto en la LCD (b)luces piloto encendidas.*

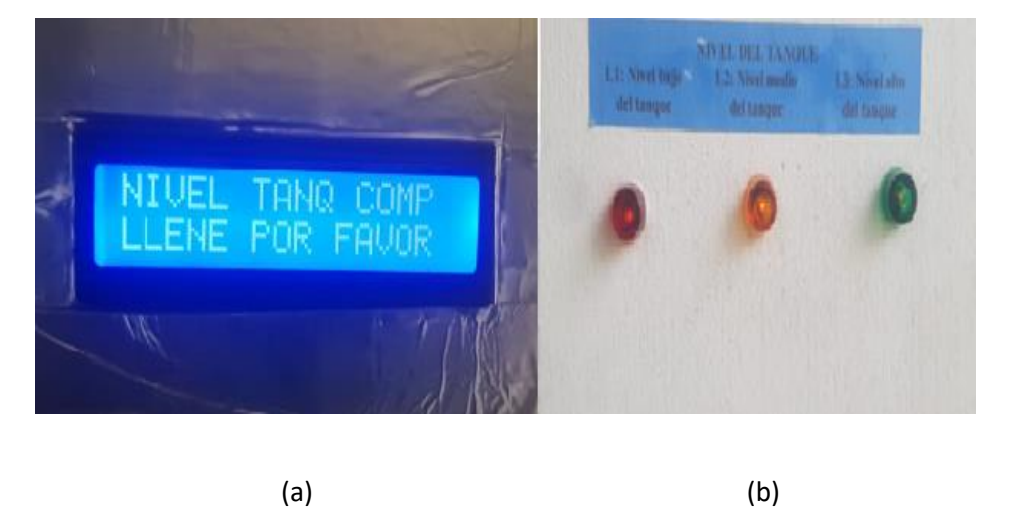

*Nota:* En la figura se visualiza los datos en la pantalla LCD y de forma física el encendido de las luces piloto.

# **Nivel bajo del tanque.**

Para la comprobación de la segunda prueba es necesario tener en cuenta las condiciones que se mencionan a continuación: luz piloto (roja) encendida, LCD N°1 en operación que contiene el texto "desinfectando al personal (S1) o (S2)" todo dependerá del sensor (entrada o salida del túnel) por el cual se aproximó la persona, si los sensores no censan o mide la distancia de un objeto se muestra el texto "la distancia medida es #", el LCD N°2 siempre se encuentra en funcionamiento, este mostrará los datos del nivel del líquido de del contenedor como son: altura métrica del tanque 0-47cm, porcentaje del tanque 0-100%, litros del tanque 0-30 L como se puede visualizar en la figura 41apartado (b).

# <span id="page-57-0"></span>**Figura 41**

*Indicaciones del Nivel bajo del tanque (a)luz piloto, (b) LCD 2, (c) LCD 1 sensor de entrada, (d) LCD1 sensor de salida.*

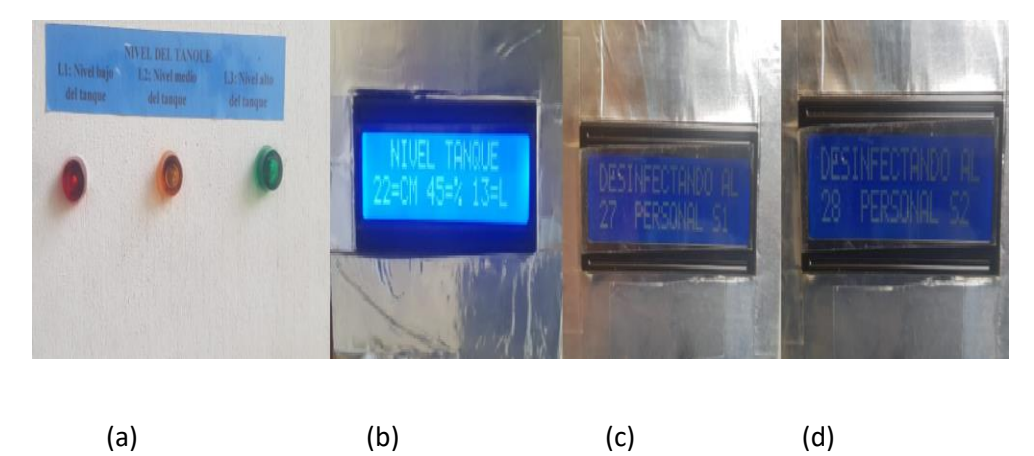

*Nota:* En la figura se visualiza la luz piloto roja encendida datos del contendor y qle sensor que activo al actuador.

Las acciones que se reflejan en la pantalla LCD están ilustradas en la figura 42.

<span id="page-58-0"></span>*Acciones en el Nivel bajo del tanque (a) nivel del tanque en cm, (b) salida al túnel, (c) entra al túnel.*

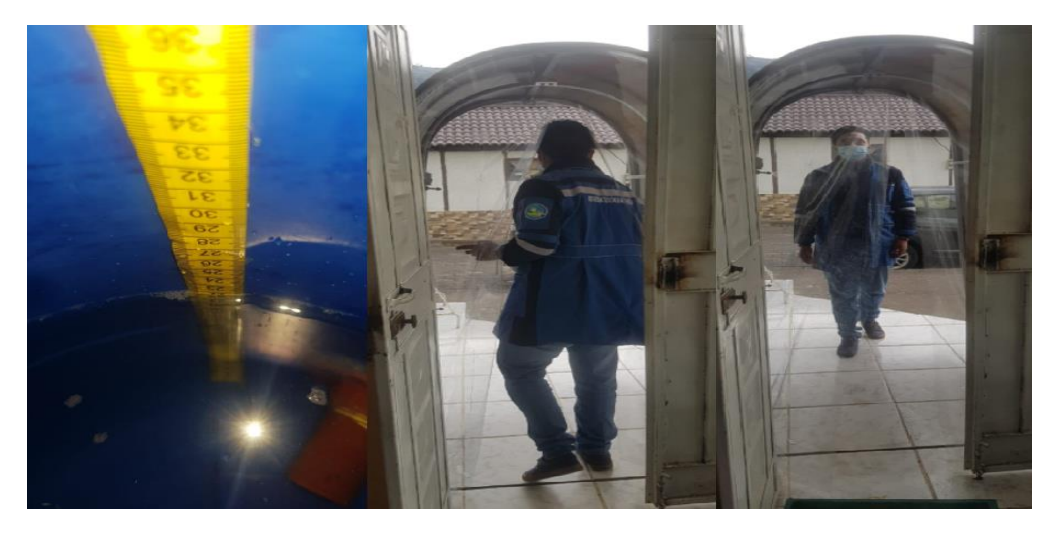

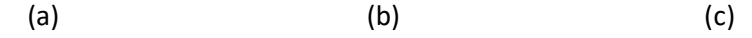

*Nota:* En la figura se observa en la cinta métrica el valor real del contenido y la dosificación tanto en entra como salida.

# **Nivel medio del tanque.**

Como tercer estado de prueba se prosigue con el nivel medio del tanque, mismo que deberá mostrar las siguientes condiciones: luz piloto (naranja) encendida, LCD N°1 en operación tiene el texto "desinfectando al personal (S1) o (S2)" dependerá del sensor por el cual se aproximó el usuario , si los sensores no miden o censan el texto que se muestra es "la distancia medida es #", en el LCD N°2 siempre se encuentra en funcionamiento esta mostrará datos acerca del contenedor del líquido de desinfección como son: porcentaje del tanque, volumen del tanque, y altura métrica del tanque como se puede visualizar en la figura 43 apartado (b).

<span id="page-59-0"></span>*Indicaciones del Nivel medio del tanque (a) luz piloto, (b) LCD 2, (c) LCD 1 sensor de entrada, (d) LCD1 sensor de salida.*

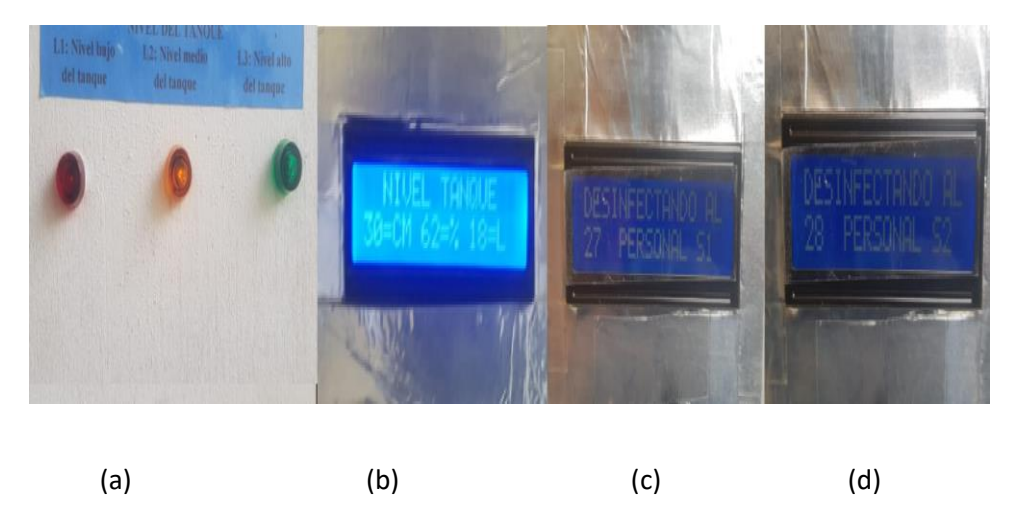

*Nota:* En la figura se visualiza la luz piloto naranja encendida y datos en cada LCD.

Las acciones que se reflejan en la pantalla LCD están ilustradas en la figura 44.

# <span id="page-59-1"></span>**Figura 44**

*Acciones en el Nivel medio del tanque (a) medida en cm, (b) salida del túnel, (c) entrada del túnel.*

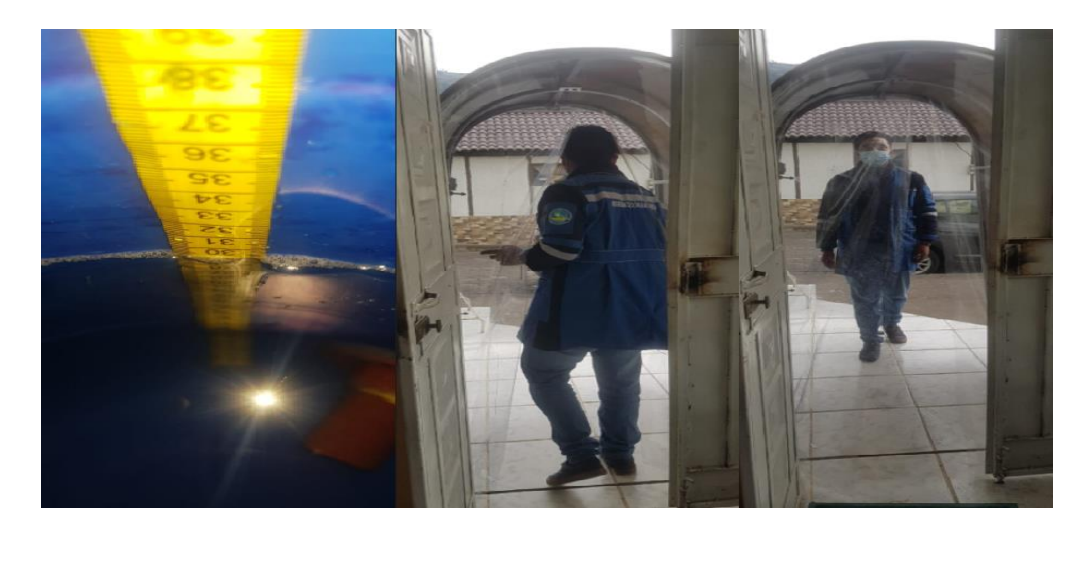

(a)  $(b)$  (c)

*Nota:* En la figura se observa la medida del contenedor en cm y la dosificación del túnel de desinfección.

#### **Nivel lleno del tanque.**

Como último estado de prueba se analiza el nivel lleno del tanque, mismo que debe presentar los siguientes datos: luz piloto (verde) encendida, LCD N°1 en operación contiene el texto "desinfectando al personal (S1) o (S2)" todo dependerá del sensor por el cual se aproximó la persona, si los sensores no tienen operación el texto que se muestra es "la distancia medida es #", en el LCD N°2 siempre se encuentra funcionamiento este mostrará datos acerca del contenedor del líquido de desinfección como son: porcentaje del tanque, volumen del tanque, y altura métrica del tanque como se puede visualizar en la figura 45 apartado (b).

### <span id="page-60-0"></span>**Figura 45**

*Indicaciones del Nivel lleno del tanque (a) luz piloto, (b) LCD 2, (c) LCD 1 sensor de entrada, (d) LCD1 sensor de salida.*

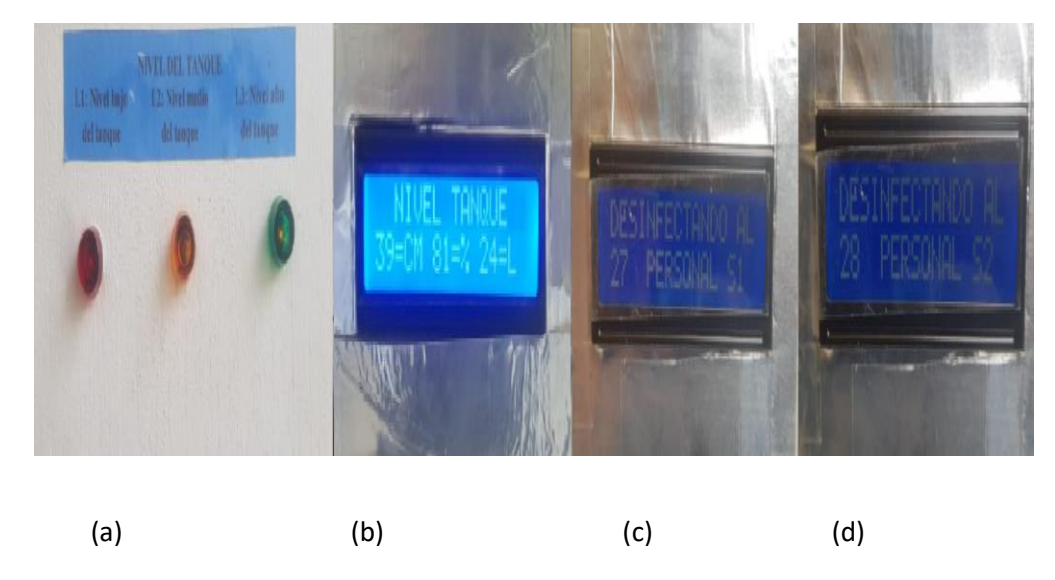

*Nota:* En la figura se la luz verde encendida y datos obtenidos por los 3 sensores.

Las acciones que se reflejan en la pantalla LCD están ilustradas en la figura 46.

<span id="page-61-0"></span>*Acciones en el Nivel lleno del tanque (a) medida en cm, (b) salida del túnel, (c) entrada del túnel.*

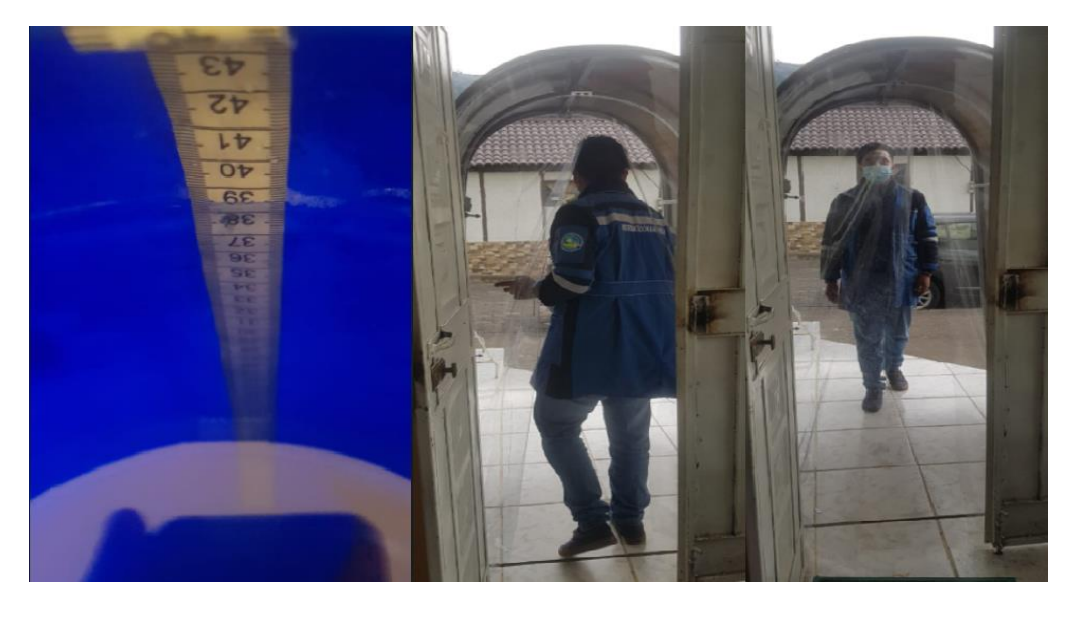

(a)  $(b)$  (c)

*Nota:* En la figura se observa la medida del líquido de desinfección y su dosificación al usuario.

Realizadas todas las pruebas y con un contundente éxito en cada una de ellas se puede culminar con las tentativas del proyecto teniendo en cuenta que el mismo ha destacado en cada aspecto siendo evidente su funcionamiento físico al 100%.

#### **Capítulo IV**

### <span id="page-62-0"></span>**4. Conclusiones y recomendaciones**

#### **4.1 Conclusiones**

- <span id="page-62-1"></span>• Con la presente investigación se logró identificar las características técnicas de cada elemento, utilizados en este proyecto tales son: sensor ultrasónico (HC-SR04) que permitirá medir la distancia entre el usuario y el túnel de desinfección, la tarjeta arduino en la cual se utiliza los pines digitales, 16,18,19,20, los mismos realizaran una acción, una bomba de ½ hp la cual funcionará como actuador para enviar el líquido de desinfección hacia los nebulizadores.
- Mediante la tarjeta arduino mega se implementó la programación para el control de este túnel de desinfección se basa en 2 etapas: etapa de desinfección y etapa de nivel del tanque. En la etapa de desinfección se mide la distancia de los sensores (S1 y S2) los cuales describen 3 rangos: rango bajo (0 - 5 cm), rango medio (6 - 150 cm), rango alto (151cm en adelante). la etapa de nivel de contenido del tanque se compone de 4 niveles: nivel vacío del tanque (9 - 11 cm), nivel bajo del tanque (11 - 22 cm), nivel medio del tanque (23 - 35 cm), nivel lleno del tanque (36 - 48 cm); cada uno de estos niveles se visualizarán mediante luces piloto indicando el estado de los niveles del tanque (L1, L2, L3).
- Se implementó el túnel de desinfección automático para el laboratorio clínico TECNOANÁLISIS instalado al ingreso del establecimiento, el cual permitirá la desinfección de usuarios y de esta manera se cumplirá con un protocolo de bioseguridad para evitar un contagio de COVID – 19.

### **4.2 Recomendaciones**

- <span id="page-63-0"></span>• Con el fin de no detener la continua desinfección de todas las personas que ingresen o salgan del establecimiento se recomienda revisar cada día el nivel del contenedor del líquido dato que se muestra en la pantalla LCD N°2. Adicional en las luces piloto implementadas en el tablero de control.
- Previo a la culminación del proyecto se recomienda realizar una capacitación de fácil comprensión a todo el personal que labora en el establecimiento, para el adecuado manejo y funcionamiento del túnel de desinfección.
- Se recomienda que en el caso de una falla en el funcionamiento del túnel de desinfección en primera instancia se visualice las pantallas LCD's, donde se mostrarán los errores específicos que ocasiona esta alarma.
- Para la instalación y desinstalación es primordial mantener apagado en todo momento el tablero de control, ya que al no hacerlo este obtendrá valores aleatorios que accionarán de manera errónea las funciones de la tarjeta arduino.

#### **4.3 Bibliografía**

<span id="page-64-0"></span>*(No Title)*. (n.d.). Retrieved October 24, 2020, from http://www.subredsur.gov.co/sites/default/files/planeacion/COM-ADI-LAB-MA-04 V1 LIMPIEZA Y DESINFECCION EN EL LABORATORIO.pdf

Alpuente, R. (n.d.). Retrieved December 15, 2020, from *Preguntas Frecuentes sobre el ozono como desinfectante | CosemarOzono.com*. Retrieved December 15, 2020, from https://www.cosemarozono.com/preguntas-frecuentes-ozono/

Bolaños D. (2015). Retrieved December 15, 2020, from *Tipos de Arduinos*.

http://www.bolanosdj.com.ar/MOVIL/ARDUINO2/tiposarduino.pdf

- Cárdenas Alberto. (2015, June 6). Retrieved December 15, 2020, from *Sensor Ultrasónico*. https://electrocrea.com/blogs/tutoriales/33306499-sensor-ultrasonico
- *EQUIPOS DE DESINFECCIÓN POR PULVERIZACIÓN*. (n.d.). Retrieved December 15, 2020, from

https://www.gahesa.com/imagen/GAHESA-Equipos-Desinfeccion-Pulverizacion.pdf

- Fergason James. (2020, May 27). Retrieved December 16, 2020, from *Pantalla de cristal líquido* . https://es.wikipedia.org/wiki/Pantalla\_de\_cristal\_líquido
- García González Antony. (2013, January 23). Retrieved December 15, 2020, from *Arduino Mega: Características, Capacidades.* http://panamahitek.com/arduino-megacaracteristicas-capacidades-y-donde-conseguirlo-en-panama/

García Isabela. (2020, April 8). Retrieved December 15, 2020, from *Introducción a la desinfección por UV - TrojanUV - ES*. https://www.trojanuv.com/es/uv-basics

- Generadores. (2016, April 5). Retrieved December 15, 2020, from *Bomba de Agua*. https://www.ventageneradores.net/blog/funcionamiento-como-funciona-una-bombaagua-motobomba-electrobomba/
- Green M. (2018, March 15). Retrieved December 15, 2020, from *Ventajas de Arduino*. https://www.thegreenmonkey.es/barriodesalamanca/ventajas-de-arduino/
- Keyence J. (2016, May 8). Retrieved December 15, 2020, from *Fundamentos del sensor*. https://www.keyence.com.mx/ss/products/sensor/sensorbasics/ultrasonic/info/
- Mandado Pérez Enrique, & Murillo Roldan Antonio. (2014, November 18). Retrieved December 15, 2020, from *Sensores ultrasonidos*. https://es.slideshare.net/boca2212/sensores-ultrasonidos
- Naylamp M. (2015, October 28). Retrieved December 15, 2020, from *Módulo Relay* . https://www.naylampmechatronics.com/drivers/31-modulo-relay-2-canales-5vdc.html
- Nicolas Goilav, & Geoffrey Loi. (2016, February 4). Retrieved December 23, 2020, from *Arduino*.

https://books.google.com.ec/books?id=R6RCxQl\_H6YC&pg=PA37&dq=arduino&hl=es& sa=X&ved=2ahUKEwjbuaCnqeXtAhUNw1kKHTPACzMQ6AEwAHoECAAQAg#v=onepage &q=arduino&f=false

- Novagric. (2016). Retrieved December 15, 2020, from *Sistemas de Nebulización*. https://www.novagric.com/es/riego/sistemas-de-riego/riego-por-nebulizacion
- S.N. (2020). *EL OZONO COMO DESINFECTANTE*. 12. https://www.insst.es/documents/94886/712877/El+ozono+como+desinfectante+frent

e+al+SARS-+Cov-2+%2802\_07\_20%29.pdf/0bc228eb-718d-490f-932d-088d46be701c

- Signatory. (2020, March 20). Retrieved january 30, 2021, from *Túnel de desinfección*. http://www.ecuadorchequea.com/tuneles-de-desinfeccion-cual-es-su-efectividadcontra-la-covid-19/
- Spraying Systems Co. (2015). Retrieved february 5, 2020, from Retrieved December 15, 2020, from *Cabina de Nebulización para Personas* . https://www.spray.com.mx/markets\_and\_applications/desinfeccion-de-personas.aspx

WordPress. (2020, July 8). Retrieved December 15, 2020, from *Módulos de relé* .

http://robots-argentina.com.ar/didactica/modulos-de-rele-y-arduino-domotica-1/

<span id="page-66-0"></span>**4.4 Anexo** 

Anexos